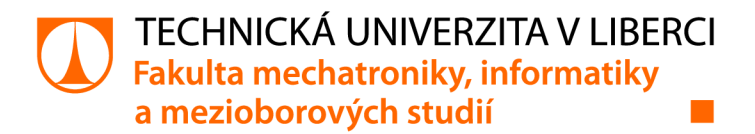

# Univerzální laboratorní PLC úloha se zaměřením na Safety technologi

# Bakalářská práce

*Autor práce:* Jan Hrnčíř

*Studijní program:* B0714A270001 Mechatronika *Vedoucí práce:* Ing. Martin Diblík, Ph.D. Ústav mechatroniky a technické informatiky

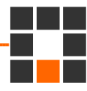

Liberec 2022

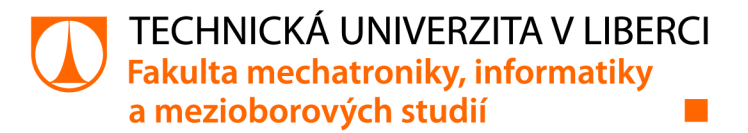

### Zadání bakalářské práce

## Univerzální laboratorní PLC úloha se zaměřením na Safety technologii

*Jméno a příjmení: Osobní číslo:*  Jan Hrnčíř Ml 9000079 *Studijní program:* B0714A270001 Mechatronika *Zadávající katedra:* Ústav mechatroniky a technické informatiky *Akademický rok:* 2021/2022

#### Zásady pro vypracování:

- 1. Prostudujte koncepci laboratorní úlohy s PLC technikou BR-Automation, seznamte se s mechanickým uspořádáním, elektroinstalací a jednotlivými automatizačními prvky.
- 2. Na základě zjištěných informací realizujte dvě identické úlohy. Sestavte mechanický rám, osaďte automatizační komponenty, realizujte jejich elektrické propojení.
- 3. Ve vývojovém prostředí BR Automation Studio navrhněte a realizujte program pro PLC automat. Software by měl demonstrovat základní funkcionalitu použitých automatizačních prvků.
- 4. V programu se zaměřte na názorné ukázky použití prvků používaných k zajištění funkční bezpečnosti průmyslových automatizačních systémů.

*Rozsah grafických prací: Rozsah pracovní zprávy: Forma zpracování práce: Jazyk práce:* 

dle potřeby dokumentace 30-40 stran tištěná/elektronická Čeština

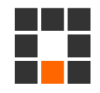

#### Seznam odborné literatury:

- [1] JOHN, Karl-Heinz a Michael TIEGELKAMP. IEC 61131-3: programming industrial automation systems: concepts and programming languages, requirements for programming systems, decision-making aids. Second edition. Berlin : New York: Springer, 2010. ISBN 978-3-642-12014-5
- [2] ROCKWELL AUTOMATION, INC. Bezpečnostní řídicí systémy pro strojní zařízení. Zásady, normy, implementace (Revize 5 řady publikací Safebook). B.m.: Rockwell Automation, Inc., 2016. Strojní vybavení – safebook 5.
- [3] EUCHNER GMBH. SAFETYBOOK. An Introduction to Safety Engineering. 4th edition. B.m.: Euchner GmbH., 2018.
- [4] BR-AUTOMATION. Training materials.
- [5] MARTINÁSKOVÁ, Marie, Ladislav ŠMEJKAL, ČESKÉ VYSOKÉ UČENÍ TECHNICKÉ V PRAZE a STROJNÍ FAKULTA. Řízení programovatelnými automaty III: softwarové vybavení. Praha: Vydavatelství ČVUT, 2003. ISBN 978-80-01-02804-9.

LS.

*Vedoucí práce:* Ing. Martin Diblík, Ph.D. Ústav mechatroniky a technické informatiky

*Datum zadání práce:* 12. října 2021 *Předpokládaný termín odevzdání:* 16. května 2022

prof. Ing. Zdeněk Plíva, Ph.D. děkan

doc. Ing. Josef Černohorský, Ph.D. vedoucí ústavu

V Liberci dne 12. října 2021

### Prohlášení

Prohlašuji, že svou bakalářskou práci jsem vypracoval samostatně jako původní dílo s použitím uvedené literatury a na základě konzultací s vedoucím mé bakalářské práce a konzultantem.

Jsem si vědom toho, že na mou bakalářskou práci se plně vztahuje zákon č. 121/2000 Sb., o právu autorském, zejména § 60 - školní dílo.

Beru na vědomí, že Technická univerzita v Liberci nezasahuje do mých autorských práv užitím mé bakalářské práce pro vnitřní potřebu Technické univerzity v Liberci.

Užiji-li bakalářskou práci nebo poskytnu-li licenci k jejímu využití, jsem si vědom povinnosti informovat o této skutečnosti Technickou univerzitu v Liberci; v tomto případě má Technická univerzita v Liberci právo ode mne požadovat úhradu nákladů, které vynaložila na vytvoření díla, až do jejich skutečné výše.

Současně čestně prohlašuji, že text elektronické podoby práce vložený do IS/STAG se shoduje s textem tištěné podoby práce.

Beru na vědomí, že má bakalářská práce bude zveřejněna Technickou univerzitou v Liberci v souladu s § 47b zákona č. 111/1998 Sb., o vysokých školách a o změně a doplnění dalších zákonů (zákon o vysokých školách), ve znění pozdějších předpisů.

Jsem si vědom následků, které podle zákona o vysokých školách mohou vyplývat z porušení tohoto prohlášení.

20. března 2022 Jan Hrnčíř

## Poděkování

Chtěl bych poděkovat Ing. Martinu Diblíkovi Ph.D. za poskytnutí zajímavého tématu na bakalářkou práci, jeho ochotu a pomoc, které se mi při řešení této práce dostalo.

### Univerzální laboratorní PLC úloha se zaměřením na Safety technolo- • • gn

### Abstrakt

Tato bakalářská práce se zabývá vývojem softwaru, sloužícího k demonstraci možností univerzální laboratorní úlohy s PLC technikou B &R Automation. Cílem bylo využít bezpečnostní prvky, které jsou součástí úlohy k realizaci pružné bezpečnostní aplikace. Vývoj aplikace probíhal v prostředích Automation Studia a SafeDESIGNE-R U, které jsou na softwareové rovině nástroji pro práci s technikou B&R. Automation Studio posloužilo k vytvoření standardního programu v jazyce ST, zatímco za pomoci SafeDESIGNERu vznikl bezpečnostní program v jazyce FBD. Vývoj se zakládal na paralelním návrhu a odlaďovaní programů pro bezpečnostní a standardní PLC, jelikož jedno bez druhého nemůže fungovat. Práce obsahuje mimo jiné funkční návrh programu pro oba PLC automaty, které společně s vizualizací dohromady tvoří bezpečnostní aplikaci, splňující požadované parametry.

Klíčová slova: laboratorní úloha, bezpečnostní aplikace, PLC, B&R, program, ST, FBD

### Universal laboratory PLC stand with Safety technology focus

### Abstract

This bachelor thesis deals with the development of software used to demonstrate the possibilities of a laboratory PLC stand with B&R components. The goal was to use the security features that are part of this stand to implement a flexible security application. The development took place in Automation Studio and SafeDESIGNER environments, which are software-level tools for working with B&R technology. Automation Studio was used to create a standard program in ST language, while SafeDESIGNER was used to create a safety program in FBD language. The development was based on parallel design and debugging of programs for safety and standard PLCs, as one cannot work without the other. The thesis contains, among other things, a functional program design for both PLCs. The program design, together with the visualization form a safety application that meets the required parameters.

Keywords: laboratory stand, safety application, PLC, B&R, program, ST, FBD

## Obsah

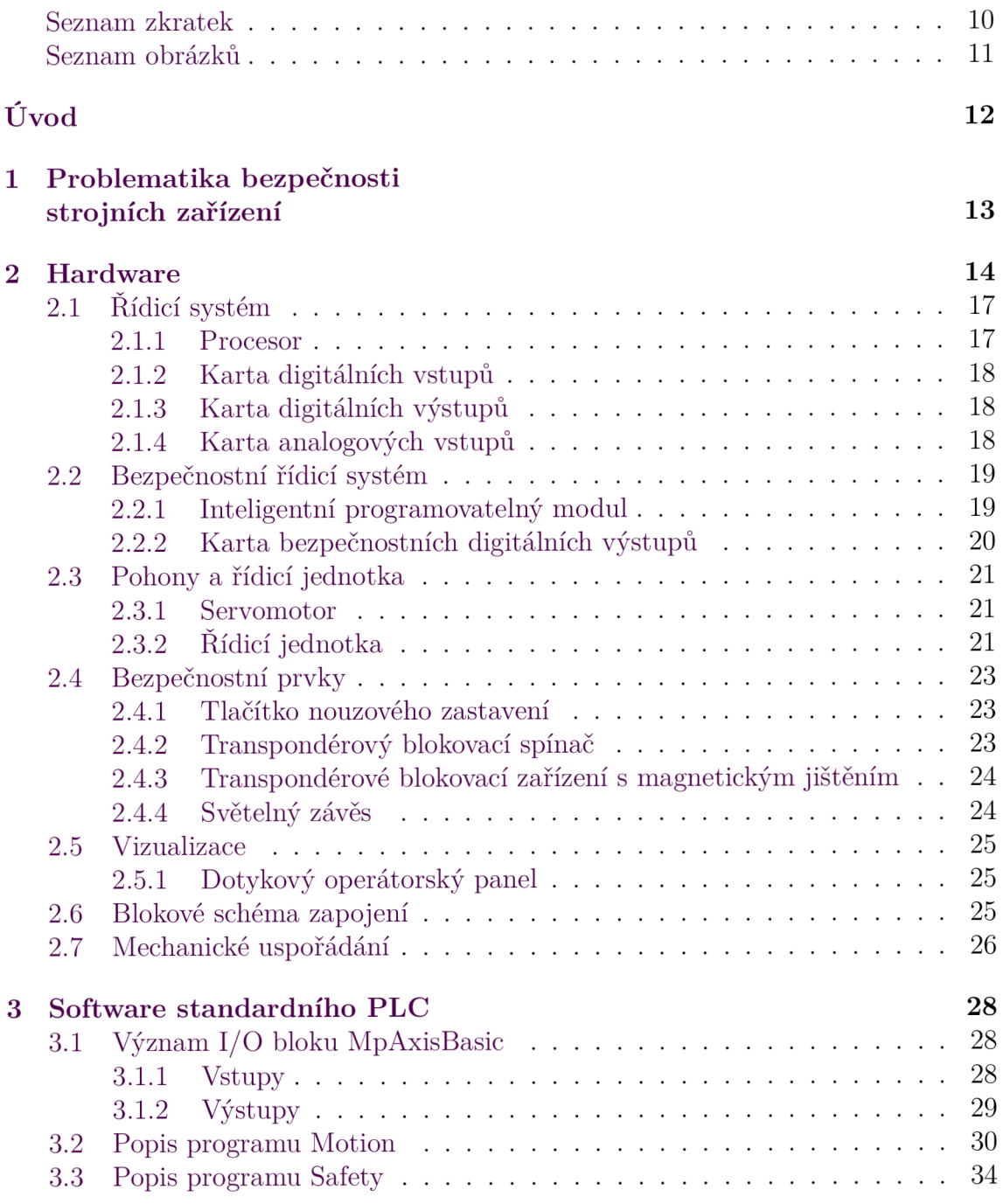

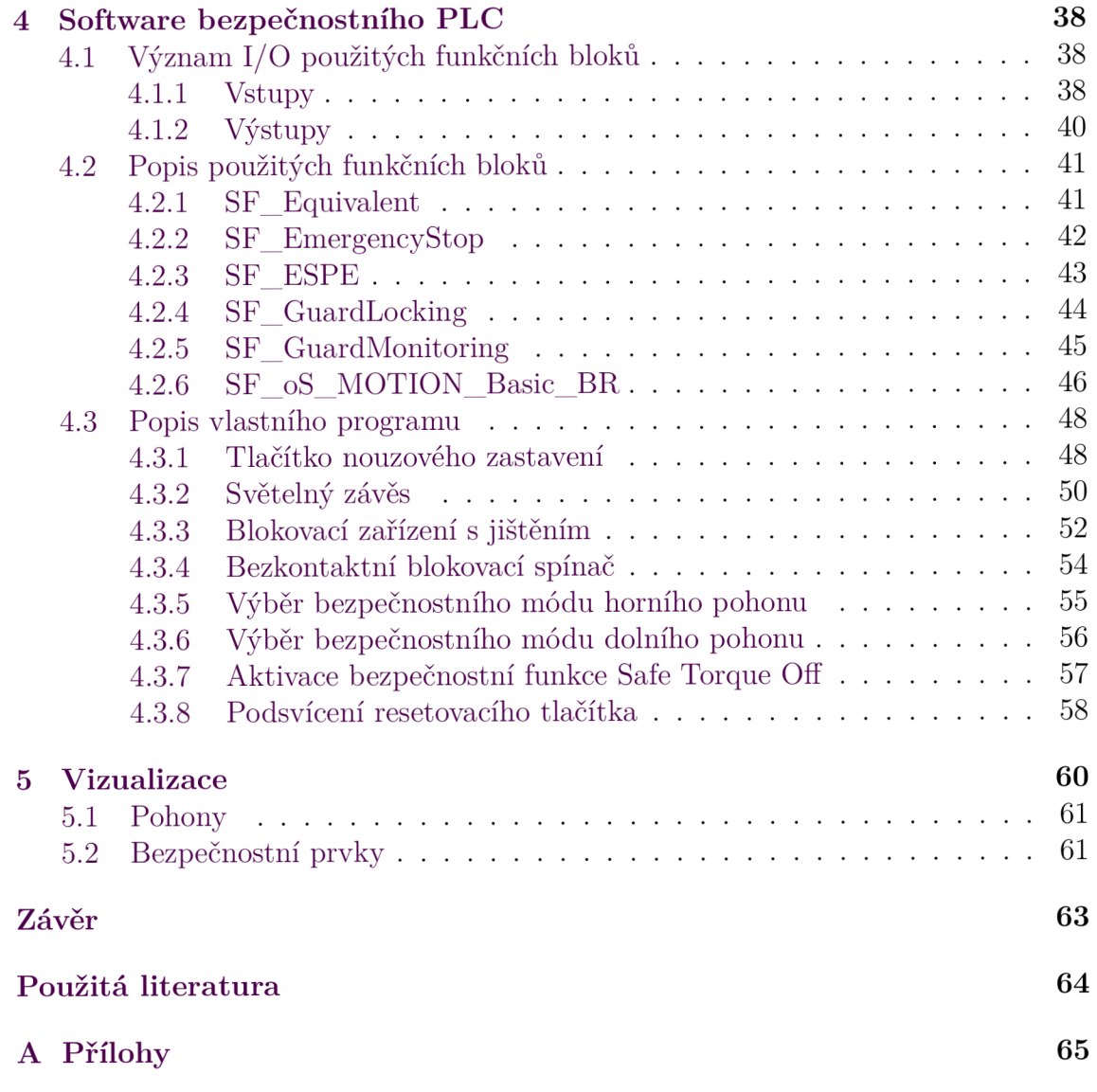

### Seznam zkratek

- FBD Function Block Diagram, jazyk funkčních bloků
- **H MI** Human Machine Interface, rozhraní člověk-stroj
- **I/O** Input/Output, vstup/výstup
- **M SR** Monitoring Safety Relay, monitorovací ochranné relé
- **PL** Performance Level, úroveň vlastností
- **PLC** Programmable Logic Controller, programovatelný logický automat
- **SIL** Safety Integrity Level, úroveň integrity bezpečnosti
- **ST** Structured Text, jeden z jazyků určených k programování PLC
- **STO** Safe-Torque Off, integrovaná bezpečnostní funkce servopohonů B&R

## Seznam obrázků

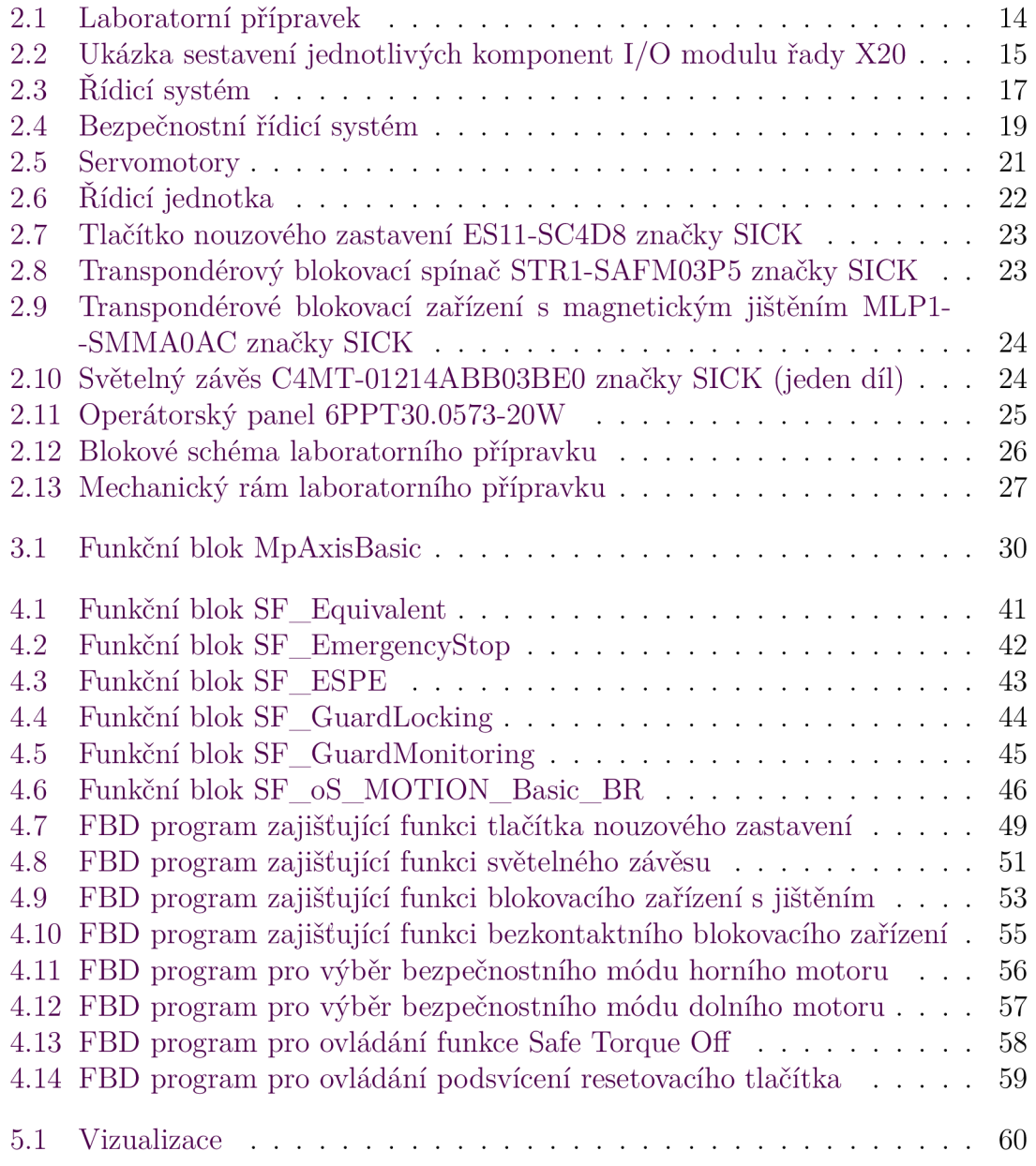

## Úvod

Motivací ke vzniku laboratorních přípravků s automatizačními a safety komponenty je vytvoření výukových pracovišť, na kterých bude možné realizovat široké spektrum PLC úloh. Úlohy mohou být charakteru práce s řídicím systémem, ovládání servopohonů, tvorby vizualizace nebo naprogramování bezpečnostní aplikace. Právě podání představy o tom, jak může vypadat software pro bezpečnostní aplikaci laboratorního přípravku je účelem této bakalářské práce. První kapitola nastiňuje problematiku bezpečnosti strojních zařízení, která je bez pochyb aktuální a je jedním z důvodů vzniku těchto výukových přípravků. Druhá kapitola popisuje hardware, kterým tyto přípravky disponují. Třetí, čtvrtá a pátá kapitola popisují vlastní vytvořený software. Vzniklá výuková pracoviště v budoucnu využije Ústav mechatroniky a technické informatiky FM TUL v rámci výuky předmětů MTI/PRA (programovatelné automaty) a MTI/EPS (elektrické pohony a servomechanismy). Dále by měly vytvářet prostor pro řešení semestrálních a kvalifikačních prací.

## 1 Problematika bezpečnosti strojních zařízení

Nej důležitějším požadavkem na každý stroj je zajištění jeho bezpečnosti. Základní bezpečnostní požadavky na strojní zařízení a jejich používání jsou definovány legislativou. Jejich účelem je zajistit, aby byly stroje zkonstruovány a vyrobeny tak, aby bylo možné je používat, seřizovat a udržovat bez ohrožení zdraví a života osob během celé doby jejich životnosti. V ideálním případě by už samotná konstrukce tohoto stroje měla, pokud možno vylučovat všechna nebezpečí. Tam, kde to není možné je třeba použít doplňková ochranná zařízení, jako např. bezpečnostní spínače, světelné závěsy, laserové skenery a podobně. Jejich stav je vyhodnocován logickými zařízeními, která mohou mít podobu monitorovacích ochranných relé (MSR) nebo bezpečnostních PLC. Hlavní výhodou PLC je programovatelnost, a tedy mnohem vyšší flexibilita. K jejich programování je striktně využíván jazyk funkčních bloků (FBD). Ten totiž do značné míry brání programátorovi ve vlastním řešení bezpečnostních aplikací, které by mohlo být zdrojem chyb vedoucích k nebezpečnému chování. Užívané bloky musejí být samozřejmě certifikovány jako bezpečné příslušnou kontrolní autoritou. Logická i ochranná zařízení musí být zvolena a zapojena tak, aby splňovala požadavky na bezpečnostní úroveň systému. Tu lze zjistit po kvantifikaci rizika pomocí norem EN ISO 13849-1  $[6]$  nebo IEC/EN 62061  $[7]$ . V prvním případě je výstupem požadovaná úroveň vlastností PL, v druhém úroveň integrity bezpečnosti SIL. Jakákoli zbytková rizika přetrvávající i po nasazení bezpečnostního řídicího systému je nutno vyloučit osobními ochrannými pomůckami nebo proškolením personálu.

Problematika bezpečnosti srojních zařízení je velice rozsáhlá. Výše uvedený popis podává velmi stručný náhled. Zájemci si mohou bližší informace dohledat například v publikaci *Bezpečnostní řídicí systémy pro strojní zařízení* [1], ze které vychází i tento stručný popis.

## 2 Hardware

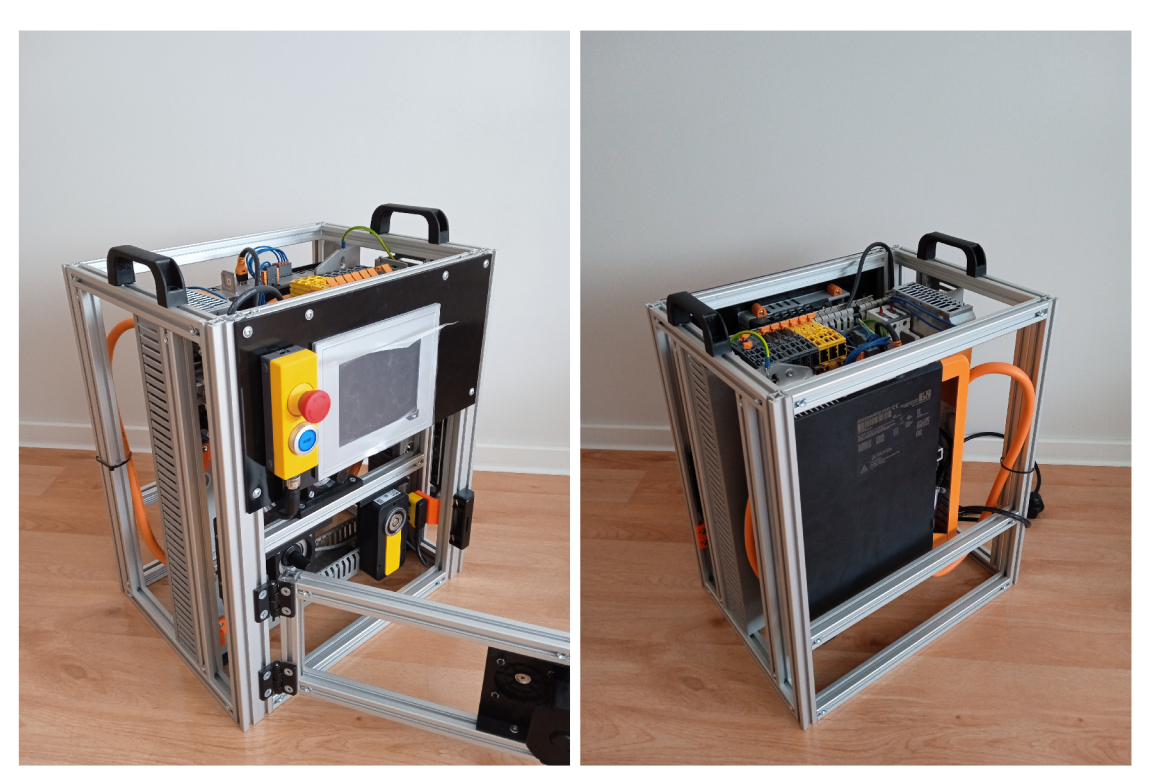

(a) Levá a zadní strana (b) Přední a levá strana

Obrázek 2.1: Laboratorní přípravek

Laboratorní přípravek (Obrázek 2.1) je přenosný kompaktní celek, tvořený automatizačními a bezpečnostními komponenty, které jsou uloženy v rámu o rozměrech  $290 \times 450 \times 380$  mm. Jeho hardwareovou konfiguraci lze rozdělit do následujících okruhů.

#### **Řídicí systém – standardní PLC**

Řídicí systém tvoří komponenty z řady X20 od výrobce B&R. Základem je PLC automat typu Compact-S CPU . Ten je doplněn o I/O moduly, které jsou společně s napájecím modulem zprava připojeny k tělu vlastního PLC procesoru. Jmenovitě se jedná o moduly digitálních vstupů, digitálních výstupů a analogových vstupů. Každý komponent řídicího systému je zasazen do jemu příslušícího sběrnicového modulu. Ten jej připojuje k interní X2X-link komunikační sběrnici a zároveň je průchozí i pro napájecí napětí 24 VDC. Každý modul je také potřeba osadit vhodným konektorem, který umožňuje připojení vnějších vodičů na jeho piny. Sestavení jednotlivých komponent, demonstrováno na I/O modulu řady X20 lze vidět na obrázku 2.2. Obrázek byl převzat ze stránek výrobce [3].

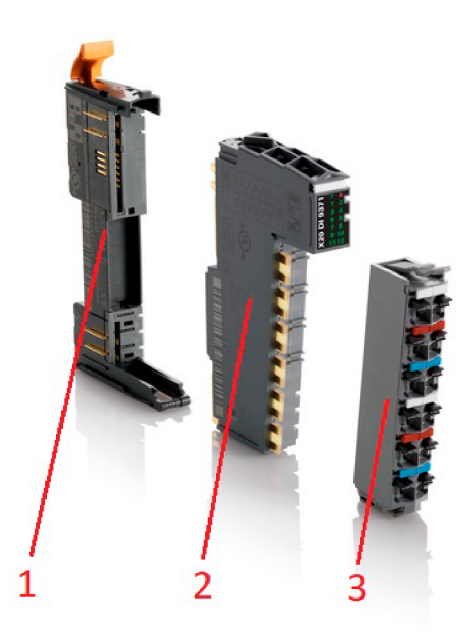

Obrázek 2.2: Ukázka sestavení jednotlivých komponent I/O modulu řady X20

pozice 1: sběrnicový modul pozice 2: modul elektroniky pozice 3: konektor

#### Bezpečnostní řídicí systém – safety PLC

Bezpečnostní technologie je rovněž tvořena komponenty B&R z řady X20, a je tedy stejné koncepce. Roli safety PLC zastává inteligentní programovatelný modul. Ten je doplněn o modul bezpečných digitálních výstupů, který je zprava připojen k tělu vlastního safety PLC. Stejně jako komponenty řídicího systému jsou i bezpečnostní komponenty zasazeny ve sběrnicových modulech, které je připojují na X2X-link komunikační sběrnici a zároveň jsou průchozí i pro napájecí napětí 24 VDC. Sběrnicové moduly řídicího a bezpečnostního řídicího systému jsou společně propojeny a tvoří tak jeden funkční celek.

#### **Pohony a řídicí jednotka**

Každý přípravek disponuje dvěma třífázovými synchronními servomotory. Ty patří do řady kompaktních servomotorů 8LVA výrobce B&R. Řízení pohybu zajišťuje 2osá řídicí jednotka z řady ACOPOS P3 v provedení SafeMOTION, ke které je každý motor připojen jedním hybridním kabelem. Serva lze mimo jiné použít k demonstraci správné funkce ochranným zařízení v rámci bezpečnostní aplikace.

#### **Bezpečnostní prvky**

Aby bylo možné zařadit mezi univerzální laboratorní PLC úlohy i jednoduché bezpečnostní aplikace, je každý přípravek osazen 4 bezpečnostními prvky z portfolia značky SICK. Transpondérovým blokovacím spínačem, tlačítkem nouzového zastavení, modulem s magnetickým jištěním a světelným závěsem. První tři z vyjmenovaných spadají do kategorie blokovacích zařízení a poslední do optoelektronických ochranných senzorů. Všechny tyto prvky mají za úkol v případě potřeby vypnout aktivní servomotory nebo zabránit jejich spuštění v případě, že nejsou splněny požadavky pro jejich bezpečný provoz.

#### **Vizualizace**

Rozhraní člověk-stroj zajišťuje grafický dotykový panel řady T30 výrobce B&R. V rámci bezpečnostní aplikace slouží k zapínání/vypínání servomotorů a aktivaci/deaktivaci ochranných zařízení.

## 2.1 Řídicí systém

Blok komponent řídicího systému lze vidět na obrázku 2.3.

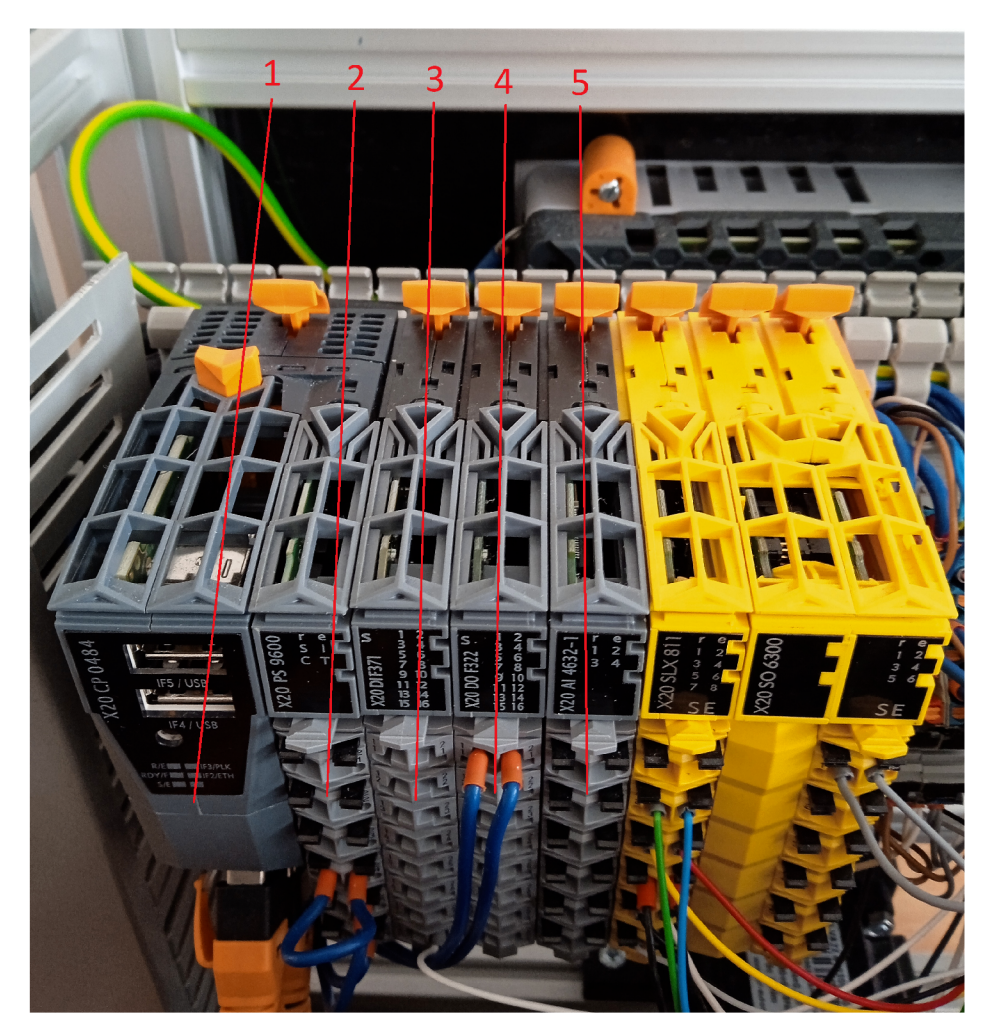

Obrázek 2.3: Řídicí systém

pozice 1: PLC procesor X20CP0484 pozice 2: napájecí modul X20PS9600 pozice 3: karta digitálních vstupů X20DIF371 pozice 4: karta digitálních výstupů X20DOF322 pozice 5: karta analogových vstupů X20AI4632-1

### 2.1.1 Procesor

Základ řídicího systému tvoří PLC procesor X20CP0484 řady X20 Compact-S. Ten je vybaven procesorem ARM Cortex-A9 s taktem 667 MHz, integrovaným I/O procesorem, 256 MB DDR3 RAM, 64 kB FRAM pro ukládání remanentních proměnných a 2 GB aplikační flash paměti. S POWERLINKem V2, Ethernetem 10/100 Base-T, dvěma USB porty a rozhraním RS232 nabízí široké komunikační možnosti. Bližší informace lze najít v datasheetu produktu na webových stránkách výrobce [3].

### 2.1.2 Karta digitálních vstupů

Modul digitálních vstupů X20DIF371 disponuje 16 kanály pro zpracování vnějších dvoustavových signálů. Jeho napájecí napětí odpovídá 24 VDC. Vstupní obvod typu sink umožňuje připojení periferií s pozitivní logikou pomocí jednoho vodiče. Bližší informace lze najít v datasheetu produktu na webových stránkách výrobce [3].

### 2.1.3 Karta digitálních výstupů

Modul digitálních výstupů X20DOF322 disponuje 16 kanály, kterými míří dvoustavový digitální signál z PLC do technologie. Ty se k výstupům připojují jedním vodičem. Napájecí napětí modulu je 24 VDC a výstupní napětí pro každý kanál činí 24 VDC -15 % / +20 %. Výstupní obvod je typu source, kdy ve stavu "zapnuto" protéká proud přes spínací prvek z výstupu modulu do zátěže. Jeden výstup modulu lze zatížit proudem 0,5 A, celý modul poté 8 A. Bližší informace lze najít v datasheetu produktu na webových stránkách výrobce [3].

### 2.1.4 Karta analogových vstupů

Modul analogových vstupů X20AI4632-1 disponuje 4 diferenčními vstupy pro zpracování vnějších analogových signálů. Převod spojitého elektrického signálu na diskrétní číselné vyjádření jeho hodnoty zajišťuje 16bitový analogově-digitální převodník. Konverze může probíhat na více vstupech simultánně. Modul dokáže pracovat jak s unipolárními proudovými (rozsah 0 až 22 mA), tak s bipolárními napěťovými signály (rozsah ±11 V). Bližší informace lze najít v datasheetu produktu na webových stránkách výrobce [3].

## 2.2 Bezpečnostní řídicí systém

Blok komponent bezpečnostního řídicího systému je vidět na obrázku 2.4.

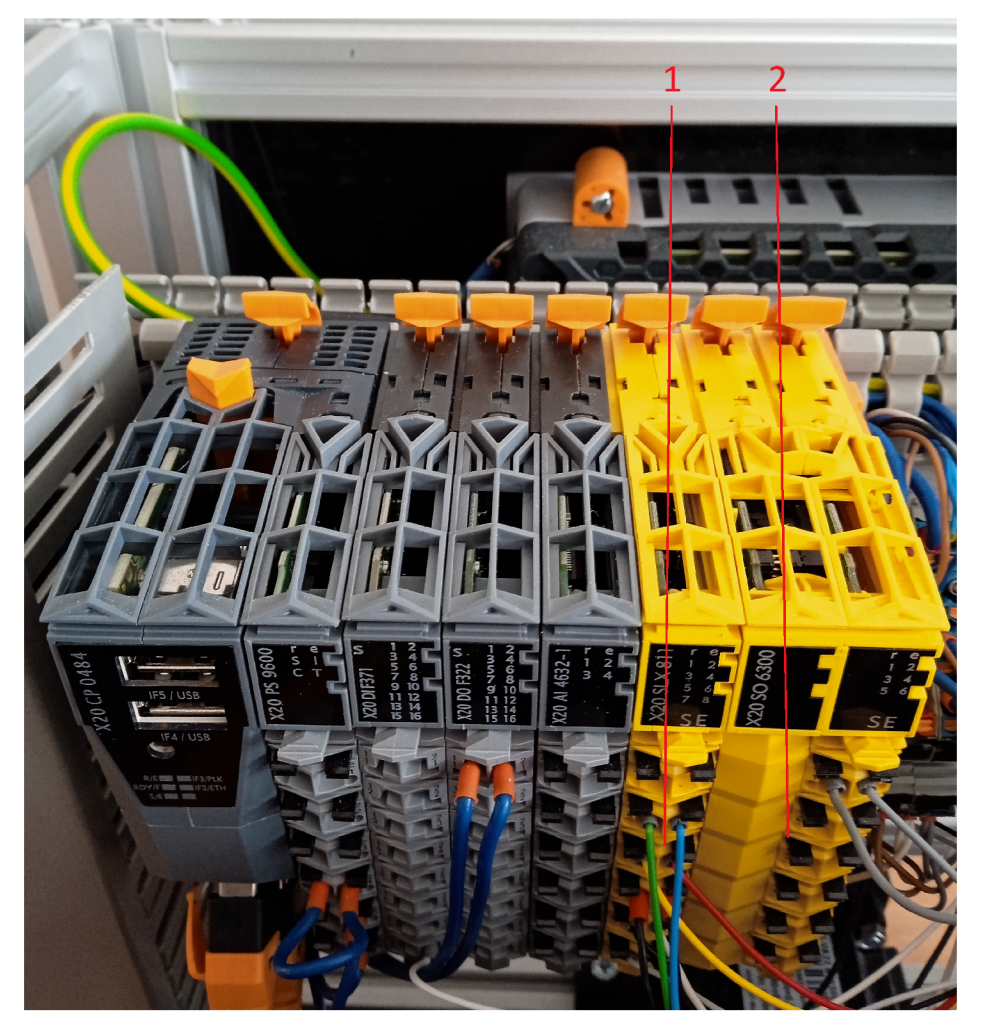

Obrázek 2.4: Bezpečnostní řídicí systém

pozice 1: safety PLC X20SLX811 pozice 2: modul bezpečnostních digitálních výstupů X20SO6300

### 2.2.1 Inteligentní programovatelný modul

Základ bezpečnostního řídicího systému tvoří inteligentní programovatelný modul X20SLX811. Mezi hlavní výhody použití safety PLC oproti bezpečnostnímu relé patří programovatelnost bezpečnostních funkcí a mnohonásobně vyšší počet vyhodnocovacích vstupů. Dvoukanálové připojení jednoho bezpečnostního prvku vyžaduje právě 2 vstupy, což obvykle odpovídá počtu vstupů bezpečnostního relé. Pro srovnání, X20SLX811 nabízí 8 vyhodnocovacích vstupů s vstupním napětím v rozsahu 24 VDC  $-15\%$  /  $+20\%$  a 4 pulzní výstupy s unikátním pulzním signálem. Mezi další pro nás zajímavé parametry patří vstupní obvod typu sink, dosažitelná úroveň integrity bezpečnosti SIL3 a dosažitelná úroveň vlastností PL e. Bližší informace lze najít v datasheetu produktu na webových stránkách výrobce [3].

### 2.2.2 Karta bezpečnostních digitálních výstupů

Modul bezpečnostních digitálních výstupů X20SO6300 disponuje 6 polovodičovými výstupy typu Bl , kterými může ovládat aktuátory v rámci bezpečnostních aplikacích. Lze dosáhnout úrovně integrity bezpečnosti SIL3 a úrovně bezpečnosti PL e. Napájecí napětí modulu je 24 VDC -15 % / +20 % a jmenovité výstupní napětí pro každý kanál odpovídá 24 VDC. Výstupní obvod je typu source a maximální proudové zatížení jednoho kanálu odpovídá 0,2 A. Bližší informace lze najít v datasheetu produktu na webových stránkách výrobce [3].

## 2.3 Pohony a řídicí jednotka

### 2.3.1 Servomotor

Třífázový synchronní servomotor 8LVA22.B8030S100-0 (Obrázek 2.5) patří mezi kompaktní motory řady 8LVA. Má čtyři pólové dvojice. Při jmenovitých otáčkách 3000 ot./min vytváří točivý moment 0,68 Nm a výkon na hřídeli odpovídá přibližně 214 W. Moment je přenášen tvarovým stykem díky hřídeli s perem. K řídicí jednotce ACOPOS P3 je v našem případě motor připojen jedním hybridním kabelem. Otočný htec konektor sdružuje výkonové připojení s digitálním EnDat 2.2 enkodérem. Bližší informace lze najít v datasheetu produktu na webových stránkách výrobce [3].

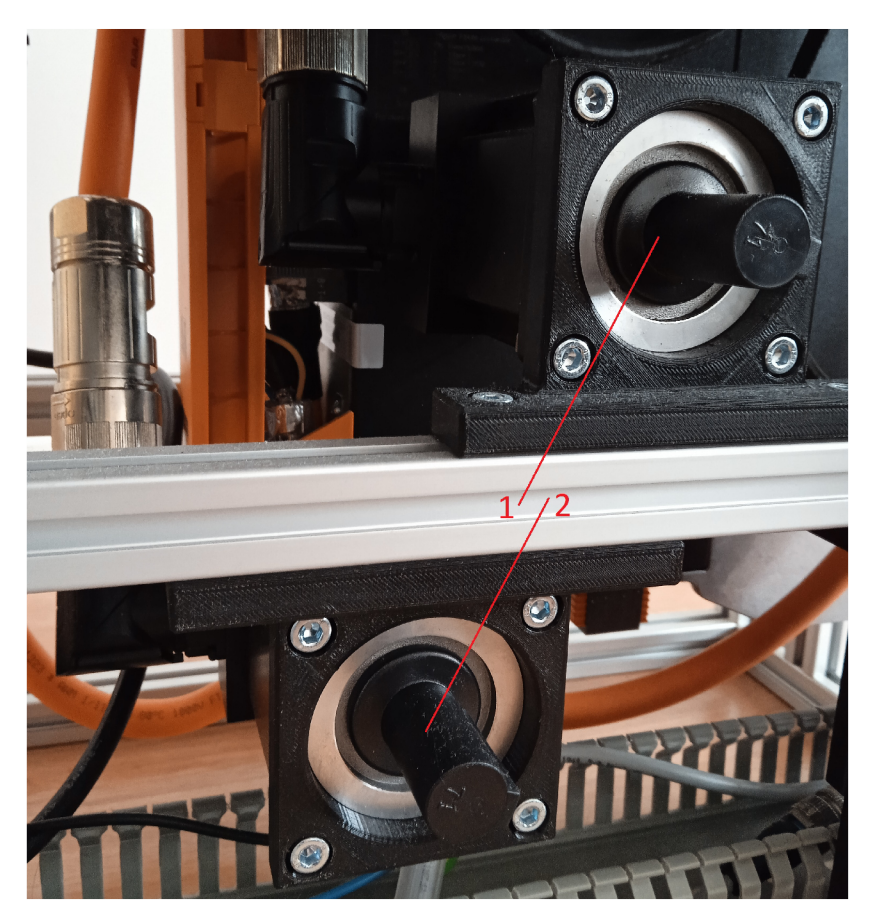

Obrázek 2.5: Servomotory

pozice 1,2: servomotory 8LVA22.B8030S100-0

### 2.3.2 Řídicí jednotka

2osý servokontroler 8EI4X5MWDS0.0200-1 řady ACOPOS P3 v provedení Safe-MOTION (Obrázek 2.6). Jednotku lze připojit k soustavám TN-C a TN-C-S bud  $1x 110$  VAC až 230 VAC  $\pm 10$  % nebo 3x 200 VAC až 230 VAC  $\pm 10$  %. Její vnitřní elektronika je napájena 24 VDC. U jednoho motorového připojení by nemělo dojít k překročení odebíraného proudu 4,5 A a výkonu 1 kW. Jednotka se k řídicímu systému připojuje rozhraním POWERLINK V2, jelikož disponuje jeho dvouportovým hubem. Motor se připojuje zvlášť enkodér a zvlášť výkonová část společně s brzdou a případně teplotním senzorem. Bližší informace lze najít v datasheetu produktu na webových stránkách výrobce [3].

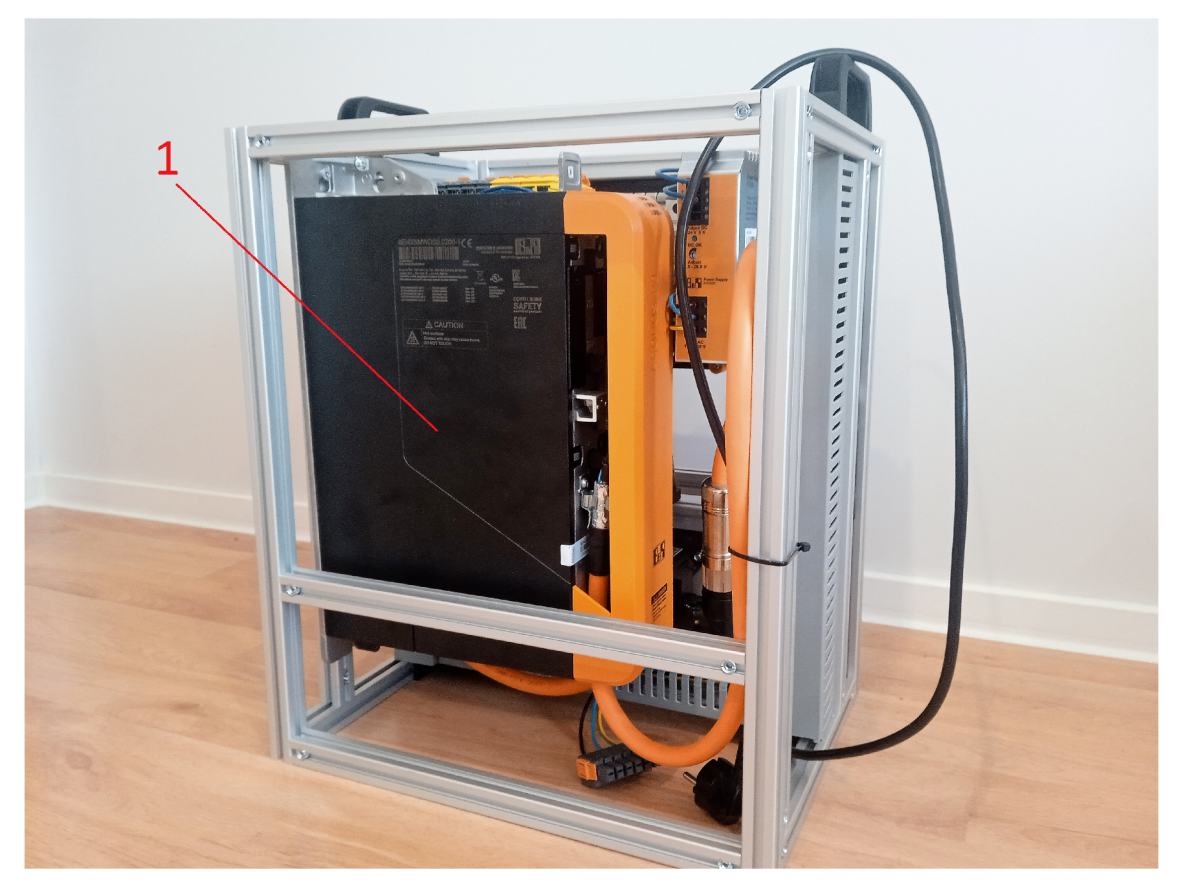

Obrázek 2.6: Řídicí jednotka

pozice 1: servokontroler 8EI4X5MWDS0.0200-1

## 2.4 Bezpečnostní prvky

### 2.4.1 Tlačítko nouzového zastavení

Tlačítko nouzového zastavení ES11-SC4D8 (Obrázek 2.7) patří do kategorie blokovacích zařízení, konkrétněji bezpečnostních ovládacích přístrojů. Má za úkol okamžitou deenergetizaci pohonů poté, co dojde k jeho zamáčknutí. Opětovné spuštění je možné po odaretování tohoto tlačítka a potvrzení chyby tlačítkem resetu. Zařízení je dvoukanálového redundantního provedení a nabízí 2 nucené rozpínací kontakty, 1 spínací kontakt (reset) a podsvícené resetovací tlačítko. Bližší informace lze najít v datasheetu produktu na webových stránkách výrobce [4].

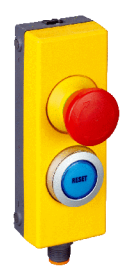

Obrázek 2.7: Tlačítko nouzového zastavení ES11-SC4D8 značky SICK

### 2.4.2 Transpondérový blokovací spínač

Transpondérový blokovací spínač STR1-SAFM03P5 (Obrázek 2.8) patří do kategorie blokovacích zařízení, konkrétněji bezdotykových blokovacích zařízení. Jeho úkolem je kontrola zavření branky na levé straně přípravku. Skládá se ze senzoru a aktuátoru. Aktuátor je umístěn z vnitřní strany branky tak, aby po jejím zavření skončil v oblasti detekce senzoru, který je namontován na rámu. Zajištěná zapínací a vypínací vzdálenost v našem případě odpovídá 10 mm a 28 mm. Spínač je dvoukanálového provedení a nabízí 2 bezpečnostní výstupy, AUX výstup, 3 aktivní senzorové plochy, 5 směrů ovládání, dosažitelnou úroveň integrity bezpečnosti SIL3 a dosažitelnou úroveň vlastností PL e. Bližší informace lze najít v datasheetu produktu na webových stránkách výrobce [4].

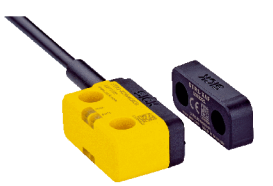

Obrázek 2.8: Transpondérový blokovací spínač STR1-SAFM03P5 značky SICK

### 2.4.3 Transpondérové blokovací zařízení s magnetickým jištěním

Magnetický zámek MLP1-SMMA0AC (Obrázek 2.9) patří do kategorie blokovacích zařízení, konkrétněji blokovacích zařízení s jištěním. Jde vlastně o spojení transpondérového blokovacího spínače s elektromagnetem, které kromě monitorování stavu branky také aktivně brání jejímu otevření. Principem blokování je přivedení napětí na elektromagnet senzoru, čímž vznikne zajišťovací síla 500 N . Přídržná síla ve stavu bez napětí odpovídá 25 N. Zámek je dvoukanálového provedení a nabízí dosažitelnou úroveň integrity bezpečnosti SIL3 a dosažitelnou úroveň vlastností PL e. Bližší informace lze najít v datasheetu produktu na webových stránkách výrobce [4].

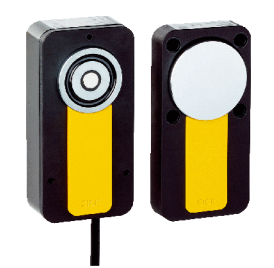

Obrázek 2.9: Transpondérové blokovací zařízení s magnetickým jištěním MLP1-SM-MAOAC značky SICK

### 2.4.4 Světelný závěs

Bezpečnostní světelný závěs C4MT-01214ABB03BE0 (Obrázek 2.10) patří do kategorie optoelektronických ochranných zařízení. Je nainstalován tak, aby neumožňoval přistup k hornímu servomotoru, aniž by došlo k přerušení jednoho z paprsků závěsu, což způsobí zastavení servomotoru. Skládá se z vysílače a přijímače, kdy obě části jsou mezi sebou zaměnitelné, jelikož jsou identické a obsahují jak vysílací, tak přijímací jednotku. Závěs nabízí 120 mm vysoké ochranné pole, rozlišení 14 mm, dosah minimálně 4 m, dobu odezvy 14 ms, dosažitelnou úroveň integrity bezpečnosti SIL3 a úroveň vlastností PL e. Bližší informace lze najít v datasheetu produktu na webových stránkách výrobce [4].

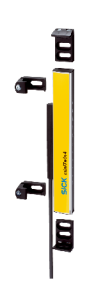

Obrázek 2.10: Světelný závěs C4MT-01214ABB03BE0 značky SICK (jeden díl)

## 2.5 Vizualizace

### 2.5.1 Dotykový operátorský panel

Vizualizaci a obsluhu přípravku zajišťuje operátorský panel 6PPT30.0573-20W (Obrázek 2.11) z řady Power Panel T30. Ten nabízí procesor ARM Cortex A8 s taktem 600 MHz, 512 MB flash paměti, 5,7" displej s landscape formátem, rozlišení 640  $\times$ 480 (VGA) a odporový dotykový displej. Dále disponuje dvěma Ethernetovými rozhraními 10/100 Mbit/s s integrovaným switchem a dvěma USB 2.0 porty. Klientský software obsahuje integrovanou servisní stránku, VNC klient a vestavěný webový prohlížeč. Bližší informace lze najít v datasheetu produktu na webových stránkách výrobce [3].

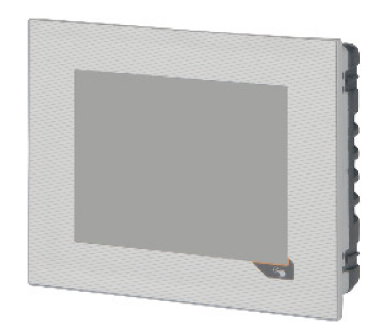

Obrázek 2.11: Operátorský panel 6PPT30.0573-20W

### 2.6 Blokové schéma zapojení

Řídicí systém a bezpečnostní řídicí systém se skládají z komponent modulární řady X20, díky čemuž vytváří dohromady jeden funkční celek, který kromě řízení zajišťuje i bezpečnostní funkce. K procesoru standardního řídicího systému je Ethernetem připojen operátorský panel a POWERLINKem řídicí jednotka ovládající servomotory. Každé servo je k řídicí jednotce připojeno svým hybridním motorovým kabelem. Prvky zajišťující funkční bezpečnost jsou se safety PLC, případně kartou bezpečnostních výstupů propojeny jim příslušícími kabely. Blokové schéma laboratorního přípravku je vidět na obrázku 2.12.

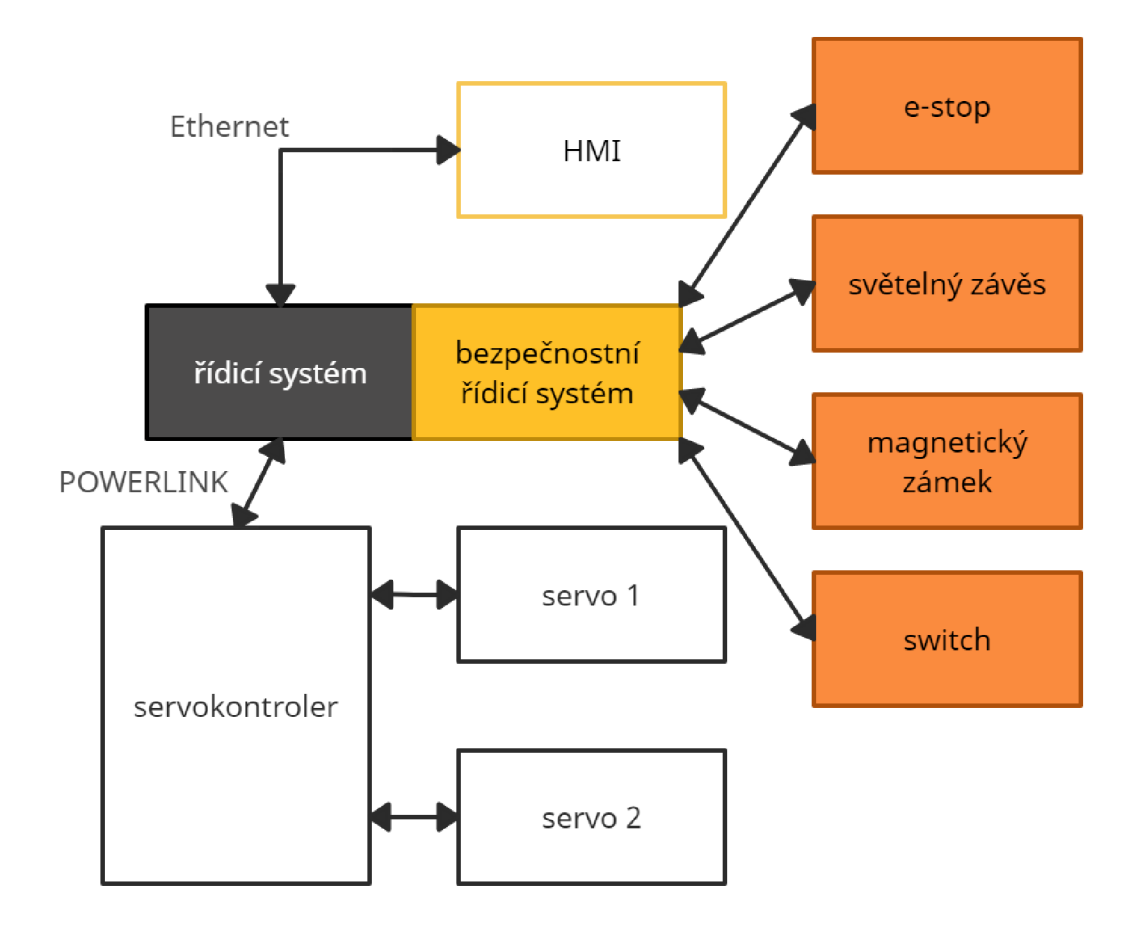

Obrázek 2.12: Blokové schéma laboratorního přípravku

### 2.7 Mechanické uspořádání

Mechanický rám má rozměry  $290 \times 450 \times 380$  mm (šířka  $\times$  výška  $\times$  hloubka). Je tvořen systémem konstrukčních hliníkových profilů May Tec za použití spojovacích konektorů, jakožto upevňovacích prvků. Profily jsou rozměrů  $20 \times 20$  mm, s výjimkou těch, tvořících svislé hrany levé strany kvádru, jejichž rozměry jsou 20 x 40 mm. Ve spodní části levé strany rámu se nachází branka o rozměrech  $250 \times 162$ mm, která se zavírá na západkový zámek a její vnitřek tvoří plexisklo. Horní část levé strany rámu překrývá plastový panel, do kterého byly pomocí laseru vyřezány otvory pro HMI a tlačítko nouzového zastavení. Za tímto panelem lze uvnitř rámu nalézt podélnou vzpěru, ke které je ze strany směřující dovnitř přípravku připevněna DIN lišta s hlavním přívodem, automatizačními komponenty, rozvodem potenciálu 24 VDC atd. Shora a zdola téže vzpěry jsou po celé šíři připevněny elektroinstalační kanály, které navazují z obou stran po příčných vzpěrách až dolů, kde u dna rámu uzavírá poslední kanál pomyslný obdélník. Většina kanálů je spojena s rámem díky úchytům vytvořených technologií 3D tisku. Ve stejné rovině s první podélnou vzpěrou se zhruba ve výšce horního okraje branky nachází ještě druhá. K té jsou zdola uchyceny příruby pro magnetický zámek a první servomotor, shora poté příruba pro druhý servomotor. Ty byly taktéž vytvořeny technologií 3D tisku. Na vrchu přípravku jsou madla umožňující snadnou manipulaci. Mechanický rám, respektive výstup z návrhového softwaru MayCad, ve kterém byl navržen, je vidět na obrázku 2.13.

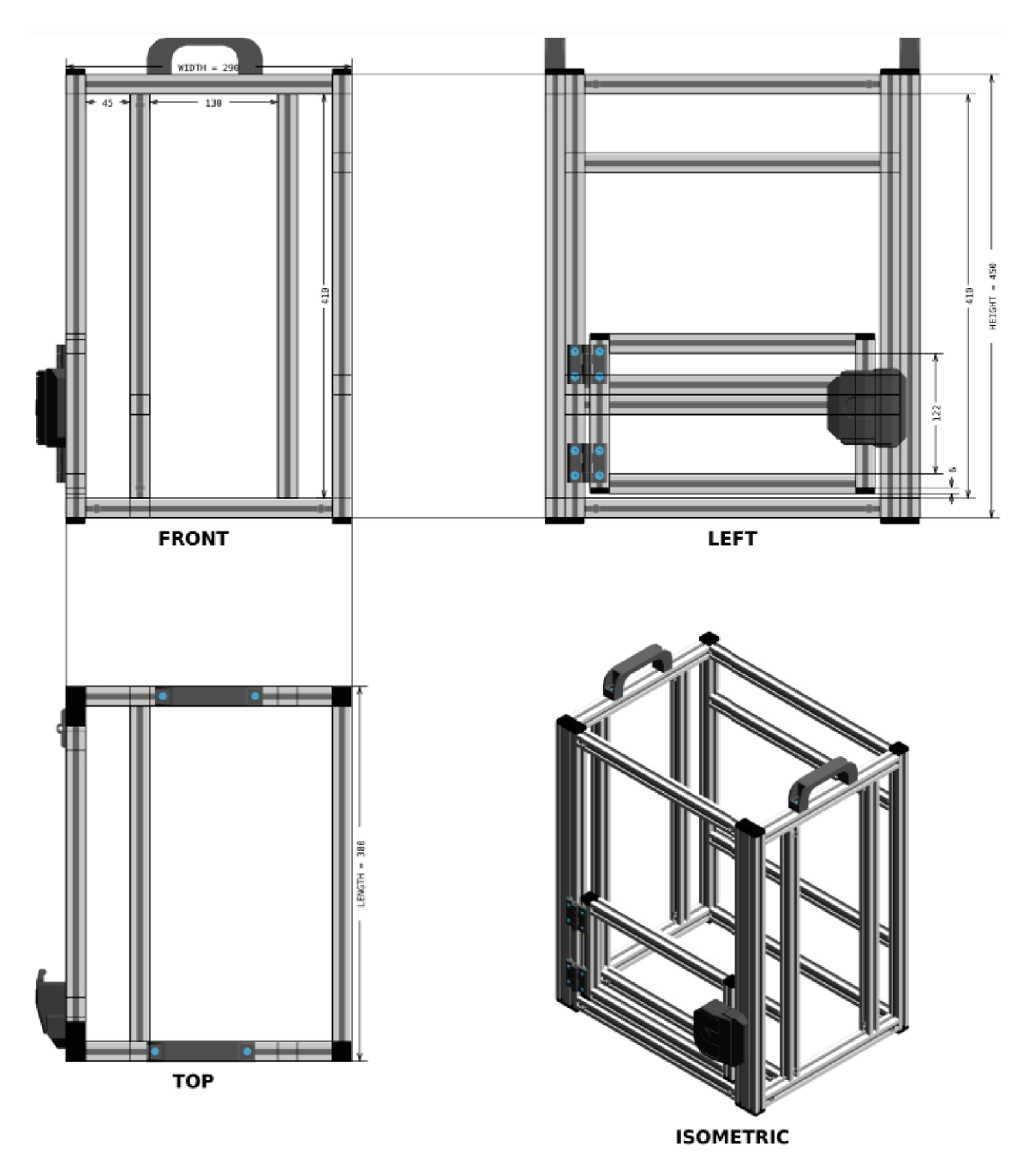

Obrázek 2.13: Mechanický rám laboratorního přípravku

## 3 Software standardního PLC

Software standardního PLC tvoří program Motion a program Safety. Oba tyto programy jsou vytvořeny v jazyce ST, který popisuje norma ČSN EN 61131-3  $[2]$ . Motion umožňuje spouštění a zastavování pohonů, potřebné pro demonstraci správné funkcionality ochranných zařízení. Jinak řečeno, slouží k oživení pohonů, které poté poskytují jednoduchou vizuální kontrolu správnosti programu bezpečnostního PLC. Jádro tohoto programu tvoří dva funkční bloky MpAxisBasic, skrývající se pod proměnnými UpperMotor a BottomMotor. Vedlejší program Safety slouží hlavně k vyhodnocování stavu ochranných zařízení standardním PLC, které je potřebné k zobrazování informací o jejich stavu na vizualizaci.

### 3.1 Význam I/O bloku MpAxisBasic

V této sekci, předcházející popisu samotného programu Motion jsou v abecedním pořadí uvedeny použité vstupy a výstupy funkčního bloku MpAxisBasic (Obrázek 3.1), společně s popisem jejich významu. Ten by měl stačit k získání povědomí o fungování tohoto bloku a následnému pochopení programu Motion.

Jako zdroj informací pro tuto sekci posloužil podpůrný software Automation Help [5], ze kterého je také převzat obrázek 3.1.

### 3.1.1 Vstupy

#### **Enable**

Povolovací vstup datového typu BOOL, kterým je funkční blok aktivován. Pokud je nastaven na hodnotu TRUE, funkční blok je aktivní a lze s ním pracovat.

#### **ErrorReset**

Vstup datového typu BOOL, sloužící k vyresetování bloku v případě nastání chybového stavu. Funkční blok je úspěšně vyresetován poté, co detekuje náběžnou hranu na tomto vstupu. Tou dobou už musí být příčina, která tento chybový stav zapříčinila odstraněna.

#### **Home**

Pokud funkční blok zaznamená na tomto binárním vstupu náběžnou hranu, servopohon je natočen do výchozí (home) pozice.

#### **MpLink**

Vstupní paramater datového typu McAxisType, kterým se funkčnímu bloku přiřazuje fyzický pohon, který jím má být ovládán.

#### **MoveVelo city**

Nastavením logické hodnoty TRUE na binární vstup MoveVelocity se pohon roztočí na konstantní rychlost definovanou ve struktuře MpAxisBasicParType.

#### **Parameters**

Vstup, kterým funkční blok skrze strukturu MpAxisBasicParType získává parametry jako rychlost otáčení pohonu, akcelerace, decelerace atd.

#### **Power**

Vstupní parametr datového typu BOOL, kterým se ovládá buzení pohonu. V případě, že je nastaven na logickou hodnotu TRUE, pohon je nabuzen. V opačném případě je odbuzen.

#### **Stop**

Vstup datového typu BOOL, jehož aktivace přeruší aktuální příkaz k pohybu servopohonu. Zatímco je příkaz Stop aktivní, všechny příchozí příkazy způsobí error.

### 3.1.2 Výstupy

#### **Error**

Výstupní parametr datového typu BOOL signalizující chybový stav. Ten je přítomen, pokud je výstup nastaven na logickou hodnotu TRUE.

#### **Info.ReadyToPowerOn**

výstupní parametri inicialní blok možné ovládat. Po stupní blok možné ovládatel blok možné ovládatel se stupní<br>Do základatel po stupní blok možné ovládatel blok možné ovládatel blok možné ovládatel blok možné ovládatel po

IsHomed<br>Poté, co je servopohon otočen do home pozice, je tento binární výstupní parametr nastaven na logickou hodnotu TRUE. V případě, že je otáčen do výchozí pozice opakovaně, parametr IsHomed je resetován a znovu nastaven po jejím dosažení.

#### **MoveActive**

Výstupní parametr datového typu BOOL inidikujicí, zda se pohon otáčí (TRUE) nebo je nehybný (**FALSE**).

#### **PowerOn**

Výstupní parametr datového typu BOOL indikující stav buzení pohonu. V případě binární hodnoty TRUE je pohon nabuzen. V opačném případě odbuzen.

#### **Stopped**

Pokud je příkaz Stop aktivní a pohon nehybný, binární výstupní parametr Stopped

je nastaven na logickou hodnotu TRUE.

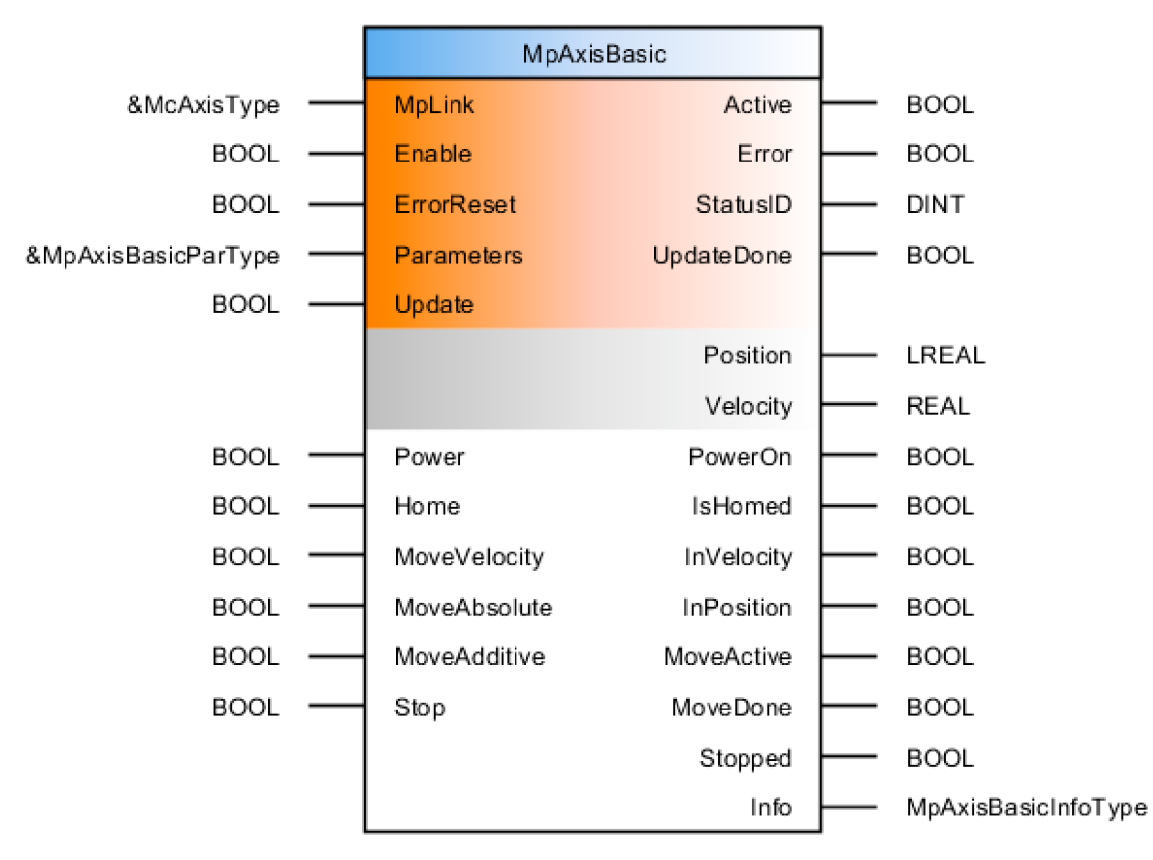

Obrázek 3.1: Funkční blok MpAxisBasic

### 3.2 Popis programu Motion

Program Motion slouží k ovládání dvou servopohonů, kterými laboratorní přípravek disponuje. V rámci jednoduché bezpečnostní aplikace stačí, aby bylo možné servopohony nezávisle na sobě zapínat na konstantní rychlost a vypínat.

Program se skládá ze tří hlavních částí. Inicializační, stavového automatu pro horní motor a stavového automatu pro dolní motor. Na následujících stránkách je kromě inicializační části popsána pouze část programu realizující stavový automat pro horní motor, která je rozdělená do osmi podčástí. Část programu realizující stavový automat pro dolní motor funguje a vypadá identicky, liší se pouze jména proměných.

#### **Inicializační část**

```
2 ! PSOC-ílAM _INI T 
3 ; 
4 I Upperlíctcr . Unable := ISUZ; 
E i BcttcmMctcr . Enabl e := TSUI; 
G ! A^isParameters . Velocit y := 10.0; 
7 1 AxisParameters.Acceleration := 50.0;
5 ! AxisParameters .Deceleratio n := 30.0; 
9 i 
10 | END PROGRAM
```
V inicializační části programu jsou povolovací vstupy obou funkčních bloků MpAxisBasic nastaveny na logickou hodnotu TRUE, čímž jsou aktivovány a lze jimi ovládat příslušné servopohony. UpperMotor ovládá horní servopohon, zatímco BottomMotor ovládá dolní servopohon.

Dále jsou zde nastaveny položky Velocity, Acceleration a Deceleration struktury MpAxisBasicParType, která se skrývá pod proměnnou AxisParameters. Ta je použita pro vstupní parametr Parameters obou funkčních bloků.

#### **První podčást**

```
16
           UpperMotor.MpLink 
: = AD3 \ gAxis_l ) ; 
17 
           UpperMotor.Parameters := ADR(AxisParameters);
l i 
          Uppe rMot or ( ) ;
```
V první podčásti stavového automatu pro horní motor je funkčnímu bloku přiřazen fyzický servopohon, který jím bude ovládán, společně s požadovanými parametry na jeho chod. Posledním řádkem je tento funkční blok volán.

#### **Druhá podčást**

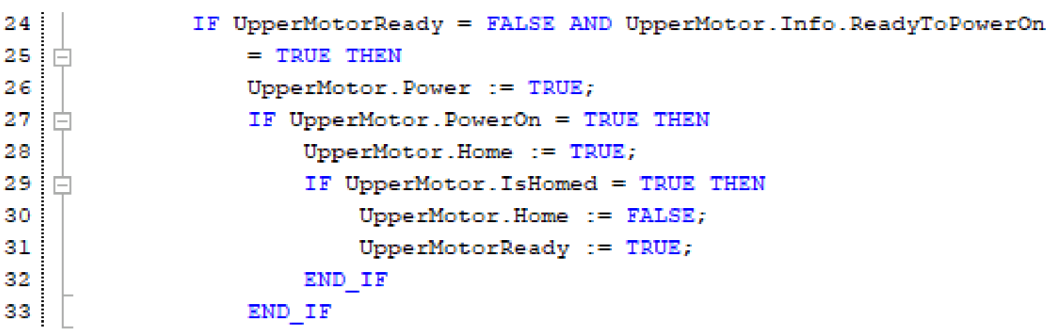

Ve druhé podčásti je nejpodstatnější inicializace servopohonu. Tu je nutné provést pouze před jeho prvním spuštěním. Aby byla úspěšně provedena, funkční blok nesmí detekovat error, funkční blok nesmí být zrovna resetován a pohon musí být připravený na přivedení napájení. Pokud jsou tyto podmínky splněny, napájení pohonu je zapnuto, pohon je otočen do home pozice a uživatelská proměnná UpperMotorReady je nastavena na hodnotu TRUE.

#### **Třetí podčást**

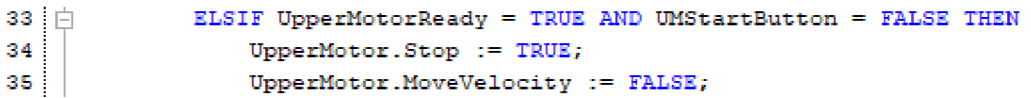

Třetí podčást zajišťuje nehybnost pohonu v případě, že proměnná UMStartButton odpovídá logické hodnotě FALŠE a chod pohonu není vyžadován. Tato proměnná je nastavována jedním z tlačítek na vizualizaci. Vstupní parametr Stop funkčního bloku UpperMotor je nastaven na hodnotu TRUE, čímž je přerušen aktuální příkaz k pohybu pohonu a funkční blok přestává reagovat na příchozí příkazy, respektive dojde k erroru. Následně je vstup MoveVelocity nastaven na hodnotu FALŠE, jelikož pro opětovné roztočení pohonu bude vyžadována nová náběžná hrana na tomto vstupu.

#### **Čtvrtá podčást**

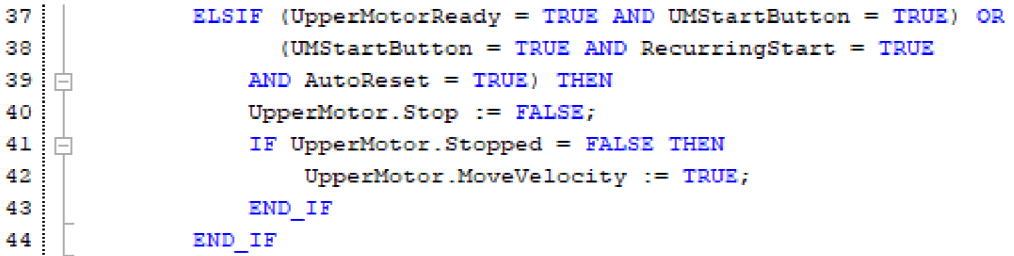

Čtvrtá podčást zajišťuje roztočení pohonu v případě, že je jeho chod žádoucí. Tedy bud v případě, že uživatel nastaví tlačítkem proměnnou UMStartButton na hodnotu TRUE, neboje aktivní AutoReset (opětovné samospouštění) a proměnná RecurringStart nabývá logické hodnoty TRUE. RecurringStart nese informaci o tom, zda už servopohon někdy běžel, a tedy nebyl spouštěn předtím, než byl po spuštění PLC proveden reset bezpečnostního systému. Bez tohoto ošetření by spouštění v této situaci způsobovalo error. Tlačítko je v podmínce zahrnuto, aby na něj pohon reagoval i v případě aktivního AutoResetu.

#### **Pátá podčást**

```
ELSIF UpperMotor.Error = TRUE AND UMSafetyOK = FALSE THEN
45
   卓
46
             I F AutcRese t = FALSI THEN 
47
                 UMStartButton := FALSE;
48
             IND_IF 
49
             UpperMotor.MoveVelocity := FALSE;
```
Pátá podčást je první z podčástí prováděná poté, co nastane error, a to tehdy, kdy nebezpečná situace ještě trvá. Pokud není aktivní AutoReset, dojde k "vycvaknutí" příslušného tlačítka na vizualizaci, aby toto nemusel vykonávat uživatel manuálně.

Zároveň zde musí být resetována proměnná MoveVelocity, aby bylo zajištěno, že k jejímu resetu dojde i v situaci, že je aktivní AutoReset a tato proměnná tedy nemůže být vyresetována v části 3.

**Šestá podčást** 

```
50 白
51
a: 
         ELSIF UpperMotor.Error = TRUE AND UMSafetyOK = TRUE THEN
             UpperMotor. ErrorReset := TRUE;
             UpperMotor.Power := FALSE;
```
Šestá podčást je prováděná poté, co nastal error a nebezpečná situace, která ho způsobila už odezněla. V tom případě je nastaven vstup, kterým se funkční blok resetuje a zároveň je vypnuto napájení osy. Na vstupu Power totiž musí funkční blok před opětovným spuštěním pohonu zazanamenat novou náběžnou hranu.

#### **Sedmá podčást**

```
53 白
         ELSIF UpperMotor.Error = FALSE AND UpperMotor.ErrorReset = TRUE THEN
54
             UpperMotor.ErrorReset := FALSE;
55
             UpperMotor.Power := TRUE;
56
         ľlO I F
```
Sedmá podčást je vykonána poté, co funkční blok opustil chybový stav a resetovací vstup je stále nastaven. Vstup ErrorReset je tedy nastaven zpět na logickou hodnotu FALSE a Power je opět nastaven na logickou hodnotu TRUE. Po této části je vykonána bud část 3 nebo 4, v závislosti na stavu proměnné UMStartButton.

#### **Osmá podčást**

```
58 门
          IF UpperMotor.MoveActive THEN
59
              UpperMotorState := 'zapnuto';RecurringStart := TRUE;
60
61 \BoxILS I 
62
               Uppe rllctcĽState :=
1 vypnu t o1 . 
63
          IND I F
```
Smyslem osmé podčásti je sledovat, zdali se servopohon otáčí, a podle toho nastavovat proměnnou UpperMotorState, která je zobrazována v textovém poli na vizualizaci. Zároveň je zde po prvním roztočení nastavena proměnná RecurringStart využívaná v části 4.

### 3.3 Popis programu Safety

Program Safety slouží převážně k vyhodnocování stavu jednotlivých ochranných zařízení standardním PLC. Toto vyhodnocení je zobrazováno na vizualizaci v podobě textového zobrazovače a barevné kontrolky. Podrobnější popis všech jeho funkcí (částí) následuje na dalších stránkách.

#### **První část**

```
Ei 
           I F ZS_kdy = FALSI IHIN 
10 
                IS S t a t e := 'p c cucha ' ; 
11 
               ISligh t := 0; 
i : 
           ELSIF ES OUT = FALSE THEN
    白
12 
                ISStat e := 'H3K'; 
14 
               ISligh t := 0; 
           ELSIF ES OUT THEN
15i É
               ISStat e := 'OK',-
16
17 
                ESlight := 1;
11 
           IND I F
```
První část programu slouží k vyhodnocení stavu tlačítka nouzového zastavení. Podle toho se nastaví proměnné ESState a ESlight, které slouží k indikaci jeho stavu na vitualizaci. ESState je proměnná datového typu STRING[80] pro textový zobrazovač a ESlight je datového typu INT pro ovládání barvy kontrolky. V případě, že funkční blok monitorující stav E-Stopu není aktivní, do proměnné ESState je uložen text porucha a proměnná ESlight je nastavena na hodnotu 0, která na vizualizaci odpovídá červené barvě kontrolky. V případě, že výstup ovládající kontrolovaný proces je nastaven na hodnotu FALŠE, do proměnné ESState je uložen text NOK a proměnná ESlight je nastavena na hodnotu 0. V případě, že výstup ovládající kontrolovaný proces je nastaven na hodnotu TRUE, do proměnné ESState je uložen text OK a proměnná ESlight je nastavena na hodnotu 1, která na vizualizaci odpovídá zelené barvě kontrolky.

#### **Druhá část**

```
22 白
          I F ESPE_Rdy = FALSE IHEN 
23
              ESPEState := 'porucha';
24
              ESPEligh t := 0; 
25
    白
          ELSIF ESPE On AND ESPE OUT = FALSE THEN
26
               ESPEStat e := 'NOK'; 
27
               ESPEligh t := 0; 
          E1SI F ESPEO n AND ESPE_OUI = IRUE THEN 
28
    白
29
              ESPEStat e := 'CX'; 
30
              ESPEligh t := 1; 
          ELSE 
31
   Ė
              ESPEStat e := ' neaktivni ' ; 
32
33
               ESPEligh t := 2; 
34
          END_IF 
35
          IF ESPE OUT = TRUE THEN
36
   自
37
              ESPE_OUT2 := TRUE.; 
38
          ELS E 
   向
39
              ESPE_OUT2 := FALSE;
40
          END I F
```
Druhá část programu slouží k vyhodnocení stavu světelného závěsu. Funguje obdobně jako 1. část. U ELSIF podmínek přibyla kontrola toho, že světelný je závěs aktivní, jelikož ho lze deaktivovat, respektive potlačit jeho výstup. Dále přibyl ELSE, který je splněn, pokud proměnná ESPE\_On nabývá logické hodnoty FALSE a ochranná funkce světelného závěsu je tedy potlačena. V tom případě je do proměnné ESPEState uložen text neaktivní a do proměnné ESPElight číslo 2, které odpovídá oranžové barvě kontrolky. Rovněž přibyla binární proměnná ESPE\_OUT2 zrcadlící stav proměnné ESPE\_OUT. ESPE\_OUT je nastavována v programu bezpečnostního PLC a posílána do standardního PLC, kde se s ní pracuje. Jelikož v bezpečnostním PLC nelze explicitně využít zpětné vazby, hodnota proměnné ESPE\_OUT je zkopírována do proměnné ESPE\_OUT2 a poslána zpět do bezpečnostního PLC, kde je vyhodnocována.

#### **Třetí část**

```
44 白
          IF GL Rdy = FALSE THEN
              GLState := 'porucha';
45
46
               GLlight := 0;ELST F GL_On AND GLJlagnetStat e = FALŠE THZN 
47
    白
48
               GLState := 'uvolneno';
49
               GLlight := 0;ZLSIF GL On AND GL MagnetState = TRUE THEN
50
   白
51
               GLStat e :=
1 ZEJistenc 1 ; 
               I F GL_OUT IHZH 
52
   自
53
                   GLlight := 1;54
               ELSE 
    F
55
                   GLlight := 0;
              END_IF 
56
57
   F.
          ZLSZ 
58
               GLStat s :=
1 nsaktivni 1 ; 
59
               GLligh t := 2; 
60
               GL_Unlock := FALŠE; 
          EHD_IF 
61
62
          I F GLJOtlT = TRUE THEN 
63
   白
64
              GL_OUT2 := TRUE.; 
65
   自
          ZLSZ 
              C-L_OUI2 := FALSZ; 
66
67
          EHD I F
```
Třetí část programu slouží k vyhodnocení stavu blokovacího zařízení s magnetickým jištěním. Program mezi řádky 44 a 67 funguje obdobně jako 2. část, pouze se místo výstupu funkčního bloku, který ovládá kontrolovaný proces vyhodnocuje stav jistícího magnetu. Také se změnily texty ukládané do proměnné sloužící k indikaci stavu tohoto ochranného zařízení na vizualizaci.

#### **Čtvrtá část**

```
69
   主白
          I F BcttcmHctcr.HoveActiv e IHZH 
70
   Ė
              IF GL OUT = FALSE THEN
71
                  C-L_On := FALSZ; 
72
                  GL Unlock := FALSE;
73
              ZLSZ 
   白
74
                  GL_Unlock := FALSZ; 
75
              END_IF 
76
          ZHD_IF 
77
78
          I F GL_OUT = FALŠE AND GL_MagnetState = TRUE THEH 
   - 白
79
              GL Unlock := FALSE;
80
          EHD I F
```
Čtvrtá část programu omezuje uživatele v práci s blokovacím zařízením s magnetickým jištěním za účelem správného a intuitivního ovládání. Nejdůežitější je, že zajišťuje, aby bylo možné ochranné zařízení aktivovat pouze, když je spodní motor nehybný. Bez tohoto ošetření by funkční blok monitorující jeho stav v této situaci vždy detekoval error.

#### **Pátá část**

```
IF GM_Rdy = FALSE THEN
84 \Box85<sup>1</sup>GMState := 'porucha';
86
              GMligh t := 0; 
87 \BoxELSIF GM_On AND GM_OUT = FALSE THEN
              GMState := 'NOK*; 
88
89
              GMligh t := 0; 
          ELSIF GM_On AND GM_OUT = TRUE THEN
90
    Ė.
              GMState := 'OK'; 
91
92
               GMligh t := 1; 
93 \quad \BoxELSE 
94
              GMState := 'neaktívni'; 
              GMligh t := 2; 
95
96.
          IHD_IF 
97
          IF GM OUT = TRUE THEN
98.
    Ė.
             C-M_;Ui: := JUTJZ; 
-99
100 \oplusľLSI 
             GM_OUT2 := FALSE;
101
          END I F 
102
```
Pátá část programu slouží k vyhodnocení stavu bezkontaktního blokovacího spínače. Funguje totožně jako 2. část, pouze názvy proměnných se liší.

#### **Šestá část**

```
106 \Box107 
103 
103 
110 
          IF AutoReset = IRUE THEN
              A ut cíesetState := 'akt i vni' ; 
           ELSE 
                 \textbf{AutoResetState} := \texttt{'neaktioni'},END I F
```
Poslední část programu slouží ke kontrole stavu binární proměnné AutoReset, která je nastavována příslušným tlačítkem na vizualizaci. Podle jejího stavu je do proměnné AutoResetState uložen text aktivní nebo neaktivní. Ten je zobrazován vedle tlačítka a indikuje, zda je automatické spouštění pohonů po odeznění nebezpečného stavu aktivní nebo ne.

## 4 Software bezpečnostního PLC

Program pro bezpečnostní PLC značky B&R je vytvářen ve vývojovém prostředí SafeDESIGNER. To umožňuje programovat výhradně v jazyce funkčních bloků, který popisuje norma ČSN EN 61131-3 [2]. Pro pochopení souvislostí a náhled postupů jak pracovat se SafeDESIGNERem je užitečný školicí materiál Working with SafeDESIGNER [9]. Vhodné jsou také školicí materiály Introduction to Integrated Safety [8] a Integrated Safe Motion Control [10], které popisují obecné fungování safety technologie B&R.

Jako zdroj informací pro obecný popis použitých funkčních bloků a jejich vstupů a výstupů posloužil podpůrný software Automation Help V4.10 [5], ze kterého jsou také převzaty obrázky 4.1, 4.2, 4.3, 4.4, 4.5 a 4.6.

### 4.1 Význam I/O použitých funkčních bloků

V této podsekci, ještě před popisem samotných použitých funkčních bloků jsou v abecedním pořadí uvedeny vstupy a výstupy těchto bloků společně s vysvětlením jejich významu. Důvodem je, že mnoho I/O je společných pro vícero bloků a byly by popisovány opakovaně. Zahrnuty jsou i ty, které se sice u různých funkčních bloků jmenují různě, ale jejich funkce je shodná. Vstupy a výstupy se specifickou funkcí jsou popsány až u konkrétních bloků, které jimi disponují. Důležité také je, že uvedeny a popsány jsou pouze vstupy a výstupy použité ve vlastním programu.

### 4.1.1 Vstupy

#### **Activate**

Povolovací vstup datového typu BOOL, kterým se funkční blok aktivuje. Pokud povolovací signál odpovídá hodnotě FALŠE, blok je deaktivován a všechny binární výstupní proměnné jsou taktéž ve stavu FALSE. Pokud povolovací signál odpovídá hodnotě TRUE, blok je aktivní a podle svých vstupních a vnitřních proměnných nastavuje výstupní proměnné. Povolovací signál může být proměnná, ale i konstanta.

#### **DiscrepancyTime**

Tímto vstupním parametrem disponují funkční bloky, které umožňují připojení dvou řídicích signálů. Slouží k nastavení časového intervalu, v rámci kterého není nonekvivalence (v našem případě) řídích signálů funkčním blokem vyhodnocena jako error.

Toleranci nonekvivalence je nutné zavést, jelikož bezpečné výstupy ochranných zařízení nikdy nepřepínají naprosto synchronně, ale vždy s jistou prodlevou. Parametr diskrepance se nastavuje konstantou datového typu TIME.

#### **Reset**

Vstupní parametr sloužící k odblokování bezpečnostního výstupu v případě, že je zablokován po aktivaci funkčního bloku (S\_StartReset = SAFEFALSE) nebo odeznění nebezpečné situace, která aktivovala ochranné zařízení (S\_AutoReset = SAFEFALSE). Zároveň slouží v případě, že nastal error, který již odezněl k odchodu z poruchového stavu. Aby byl funkční blok úspěšně vyresetován, musí na tomto vstupu zaznamenat náběžnou hranu. Parametr Reset musí být ovládán proměnnou datového typu BOOL nebo SAFEBOOL.

#### **S AutoReset**

Vstupní parametr S\_AutoReset definuje chování funkčního bloku poté, co vstupy opětovně nabývají kombinace hodnot umožňující nastavení bezpečnostního výstupu na logickou hodnotu SAFETRUE. Pokud je na tento vstup přivedena logická hodnota SAFETRUE, výstup není blokován a je na něj opětovně nastavena logická hodnota SAFETRUE, aniž by byl vyžadován reset. V opačném případě je výstup zablokován, dokud není reset proveden. Tento parametr může být nastaven na konstantní hodnotu nebo ovládán proměnnou typu SAFEBOOL.

#### **S ChannelA a S ChannelB**

Dvojice signálových vstupů datového typu SAFEBOOL určená pro připojení řídicích signálů odpovídajících stavu dvoukanálově zapojeného ochranného zařízení. Každý z bezpečných výstupů tohoto zařízení je zdrojem jednoho řídicího signálu. Oba signály nabývající logické hodnoty SAFETRUE značí normální stav ochranného zařízení. Řídicí signály připojené v těmto vstupům mohou být pouze proměnné, nikdy konstanty.

#### **S\_ESPE\_In**

Vstupy datového typu SAFEBOOL určené pro připojení řídicího signálu, který odpovídá stavu ochranného zařízení. Pokud řídicí signál nabývá logické hodnoty TRUE, ochranné zařízení nebylo aktivováno a není vyžadováno zastavení aktuátorů. V opačném případě nabývá logické hodnoty SAFEFALSE. Řídicí signály připojené v těmto vstupům mohou být pouze proměnné, nikdy konstanty.

#### **S\_EStopIn**

 $\begin{array}{ccc} \n\cdot & \cdot & \cdot & \cdot & \cdot \n\end{array}$ 

**S\_GuardMonitoring**<br> **V** případě vstupu funkčního bloku **SF\_GuardLocking** stejná funkce jako S ESPE In.

#### **S\_GuardSwitchl a S\_GuardSwitch2**

Stejná funkce jako S\_ChannelA a S\_ChannelB.

#### **S\_StartReset**

Vstupní parametr S\_StartReset definuje chování funkčního bloku po jeho aktivaci. Pokud je na tento vstup přivedena logická hodnota SAFETRUE, výstup není po aktivaci zablokován a není vyžadován reset pro nastavení bezpečnostního výstupu ovládajícího kontrolovaný proces na hodnotu SAFETRUE. Samozřejmě za předpokladu správné kombinace hodnot na ostatních vstupech. Pokud je na vstup S StartReset přivedena logická hodnota SAFEFALSE, po aktivaci bloku je nutné provést reset za všech podmínek. Tento parametr může být nastaven na konstantní hodnotu nebo ovládán proměnnou typu SAFEBOOL.

### 4.1.2 Výstupy

#### **Ready**

Výstupní parametr datového typu BOOL indikující, zda je funkční blok aktivní. Pokud signál přivedený na povolovací vstup Activate odpovídá logické hodnotě TRUE, hodnota na výstupu Ready je taktéž TRUE. Pokud signál přivedený na povolovací vstup Activate odpovídá logické hodnotě FALSE, hodnota na výstupu Ready je taktéž FALSE.

#### **S\_ESPE\_Out**

Bezpečnostní výstup datového typu SAFEBOOL, kterým funkční bloky monitorující stav ochranných zařízení ovládají kontrolovaný proces. Stav těchto výstupů tedy odpovídá výsledku vyhodnocení, zda může být kontrolované strojní zařízení bezpečně provozováno. Pokud nabývají logické hodnoty SAFETRUE, ochranné zařízení, resp. funkční blok monitorující jeho stav nebrání provozu tohoto strojního zařízení.

#### **S\_EStopOut**

Stejná funkce jako S\_ESPE\_OUT.

#### **S GuardLocked**

Stejná funkce jako S\_ESPE\_OUT.

#### **S GuardMonitoring**

V případě výstupu funkčního bloku SF\_GuardMonitoring stejná funkce jako S\_ESPE\_OUT.

## 4.2 Popis použitých funkčních bloků

### 4.2.1 SF\_Equivalent

Funkční blok SF\_Equivalent (Obrázek 4.1) vyhodnocuje ekvivalenci logických hodnot na signálových vstupech S\_ChannelA a S\_ChannelB. Poté co dojde ke změně stavu jednoho z těchto vstupů, čeká po časový interval diskrepance, zda dojde ke stejné změně i na druhém vstupu. Během tohoto intervalu není nonekvivalence vstupů vyhodnocena jako error. Pokud dojde ke změně stavu druhého vstupu, je monitorování ukončeno a výstup S\_EquivalentOut podávající informaci o výsledku vyhodnocení ekvivalence je nastaven na hodnotu odpovídající té na vstupech. V opačném případě je výstup nastaven na hodnotu FALŠE a funkční blok nahlásí detekovaný poruchový stav nastavením výstupu Error na hodnotu TRUE. Aby blok opustil poruchový stav, musejí být oba signálové vstupy S\_ChannelA a S\_ChannelB současně ve stavu FALSE. Výstup S\_EquivalentOut je ve stavu TRUE když:

- blok je aktivní,
- signálové vstupy S\_ChannelA a S\_ChannelB jsou ve stavu TRUE
- funkční blok nedetekoval error
- není blokován.

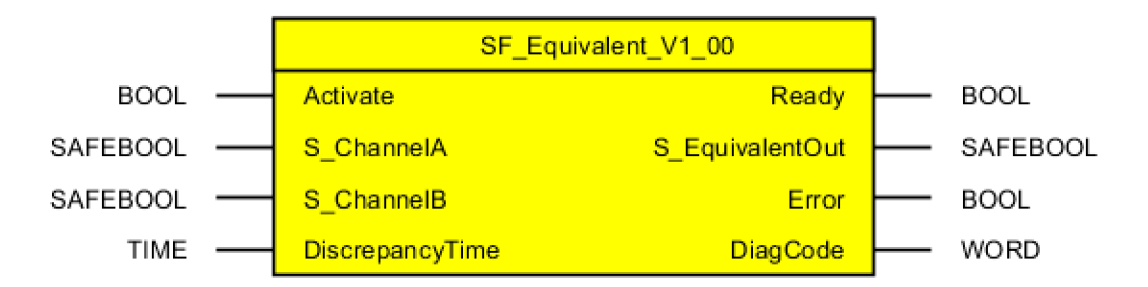

Obrázek 4.1: Funkční blok SF Equivalent

### 4.2.2 SF\_EmergencyStop

Funkční blok SF\_EmergencyStop (Obrázek 4.2) slouží k softwareovému zajištění funkce tlačítka nouzového zastavení. Na vstupu S\_EStopIn získává informaci o stavu kontaktů fyzického zařízení, na základě které vyhodnocuje, zda je vyžadována bezpečnostní funkce. Podle toho je nastavován výstup S\_EStopOut ovládající kontrolovaný proces. Ten je ve stavu TRUE (není aktivována bezpečnostní funkce) když:

- blok je aktivní,
- na vstupu S\_EStopIn je hodnota TRUE,
- funkční blok nedetekoval error,
- není blokován.

Za jakých podmínek bude výstup blokován, a tedy kdy bude potřeba provádět reset udává nastavení vstupních parametrů S\_StartReset a S\_AutoReset.

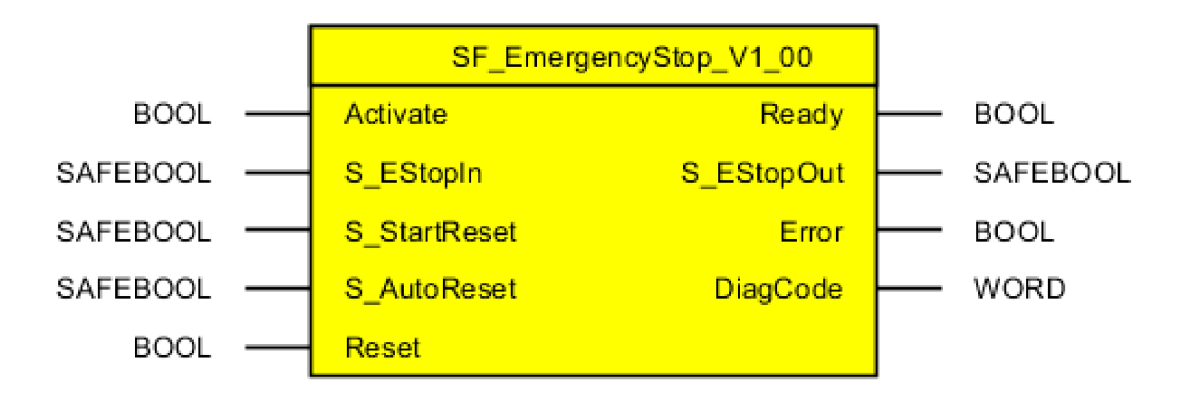

Obrázek 4.2: Funkční blok SF EmergencyStop

### 4.2.3 SF\_ESPE

Funkční blok SF\_ESPE (Obrázek 4.3) slouží k softwareovému zajištění funkce optoelektronického ochranného zařízení. Na vstupu S\_ESPE\_In získává informaci o stavu jeho bezpečnostních výstupů, tedy zda došlo k narušení ochranného pole. Podle toho je nastavován výstup S\_ESPE\_Out ovládající kontrolovaný proces. Ten je ve stavu TRUE (není aktivována bezpečnostní funkce) když:

- blok je aktivní,
- na vstupu S\_ESPE\_In je hodnota TRUE,
- funkční blok nedetekoval error,
- není blokován.

Za jakých podmínek bude výstup blokován, a tedy kdy bude potřeba provádět reset udává nastavení vstupních parametrů S\_StartReset a S\_AutoReset.

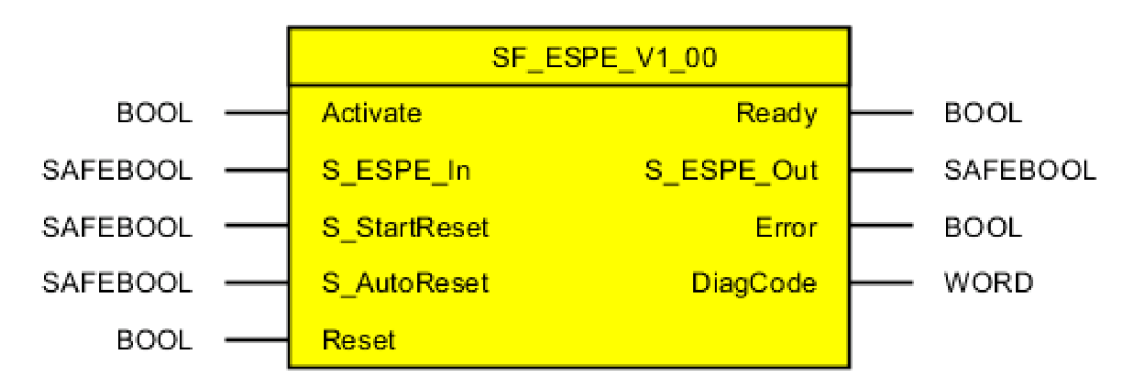

Obrázek 4.3: Funkční blok SF ESPE

### 4.2.4 SF GuardLocking

Funkční blok SF\_GuardLocking (Obrázek 4.4) slouží k softwareovému zajištění funkce ochranného zařízení určeného k jištění dveří a západek. Stav výstupu S\_GuardLocked ovládající kontrolovaný proces se odvíjí od stavu vstupů S\_GuardMonitoring, a S\_GuardLock. Ve stavu TRUE (není aktivována bezpečnostní funkce) je když:

- blok je aktivní,
- vstup S\_GuardMonitoring je ve stavu TRUE,
- vstup S\_GuardLock je ve stavu TRUE
- funkční blok nedetekoval error,
- není blokován.

Za jakých podmínek bude výstup blokován, a tedy kdy bude potřeba provádět reset udává nastavení vstupních parametrů S\_StartReset a S\_AutoReset.

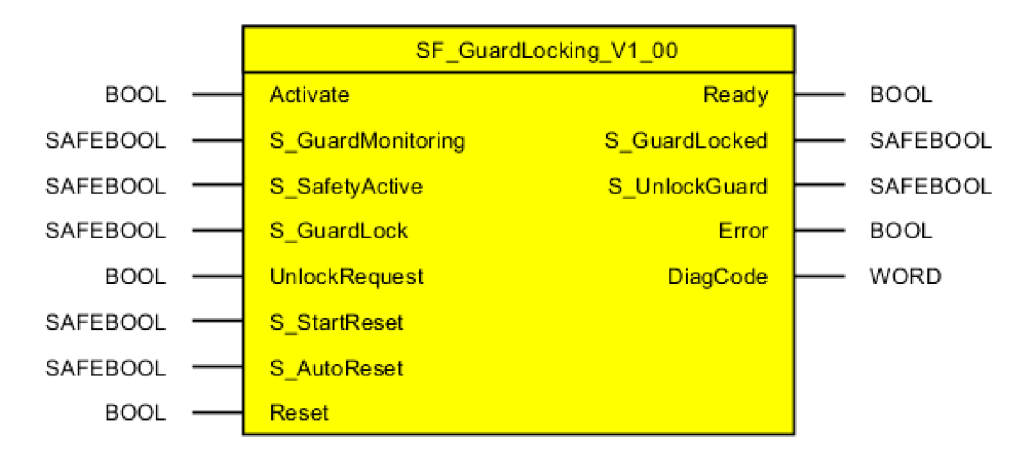

Obrázek 4.4: Funkční blok SF GuardLocking

#### **Specifické I/O bloku SF GuardLocking**

• S\_SafetyActive

Vstupní parametr datového typu SAFEBOOL, skrze který funkční blok získává informaci o stavu chráněného prostoru. Pokud proměnná připojená k tomuto vstupu nabývá logické hodnoty SAFETRUE, nebezpečí hrozící v chráněném prostoru již odeznělo. Pokud nabývá logické hodnoty SAFEFALSE, nebezpečí v chráněném prostoru stále hrozí.

S GuardLock

Vstupní parametr datového typu SAFEBOOL, skrze který funkční blok získává informaci, zda je ochranné zařízení zajištěno (v našem případě elektromagnetem). Pokud proměnná připojená k tomuto vstupu nabývá logické hodnoty SAFETRUE, ochranné zařízení je zajištěno. V opačném případě zajištěné není a vstupní proměnná nabývá logické hodnoty SAFEFALSE.

• UnlockRequest

Vstupní parametr datového typu BOOL, kterým je možné ochranné zařízení odemknout nebo zamknout. V případě, že proměnná připojená na tento vstup nabývá logické hodnoty TRUE, bylo vyžádáno odemčení. V opačném případě bylo vyžádáno uzamčení.

• S UnlockGuard

Výstupní signál datového typu SAFEBOOL, kterým funkční blok ovládá jištění. Pokud nabývá logické hodnoty SAFEFALSE funkční blok zajistil blokovacího zařízení. V opačném případě umožnil odjištění.

### 4.2.5 SF\_GuardMonitoring

Funkční blok SF\_GuardMonitoring (Obrázek 4.5) slouží k softwareovému zajištění funkce ochranného zařízení pro monitorování dveří a západek. Vstupy S\_GuardSwitch1, S\_GuardSwitch2 a DiscrepancyTime používá k vyhodnocení ekvivalence logických hodnot na bezpečnostních výstupech připojeného monitorovacího zařízení. Má v sobě tedy integrovanou funkci bloku SF\_Equivalent. Výstup S\_GuardMonitoring ovládající kontrolovaný proces je ve stavu TRUE (není aktivována bezpečnostní funkce) když:

- blok je aktivní,
- signálové vstupy S\_GuardSwitch1 a S\_GuardSwitch2 jsou ve stavu TRUE,
- funkční blok nedetekoval error,
- není blokován.

Za jakých podmínek bude výstup blokován, a tedy kdy bude potřeba provádět reset udává nastavení vstupních parametrů S StartReset a S AutoReset.

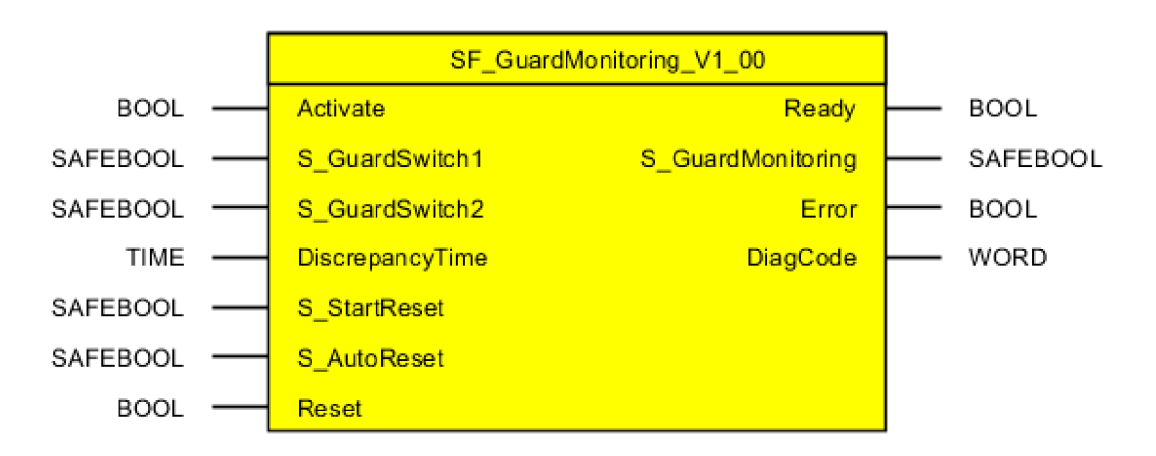

Obrázek 4.5: Funkční blok SF\_GuardMonitoring

### 4.2.6 SF\_oS\_MOTION\_Basic\_BR

Funkční blok SF\_oS\_MOTION\_Basic\_BR (4.6) slouží k ovládání integrovaných bezpečnostních funkcí pohonu. K tomu jsou určeny vstupy S\_Control\_STO, S\_Control\_SBC. S\_Control\_SSl a S\_Control\_ST01. Aby mohl být pohon v chodu, musí být splněny následující podmínky:

- vstup Activate je ve stavu TRUE,
- vstup S\_Control\_Activate je ve stavu TRUE,
- po nastavení výše zmíněných vstupů byla detekována náběžná hrana na vstupu S\_Control\_Reset,
- vstupy S\_Control\_STO, S\_Control\_SBC, S\_Control\_SSl a S\_Control\_ST01 jsou ve stavu TRUE (nejsou aktivované) nebo nejsou zapojené
- funkční blok nedetekoval error.

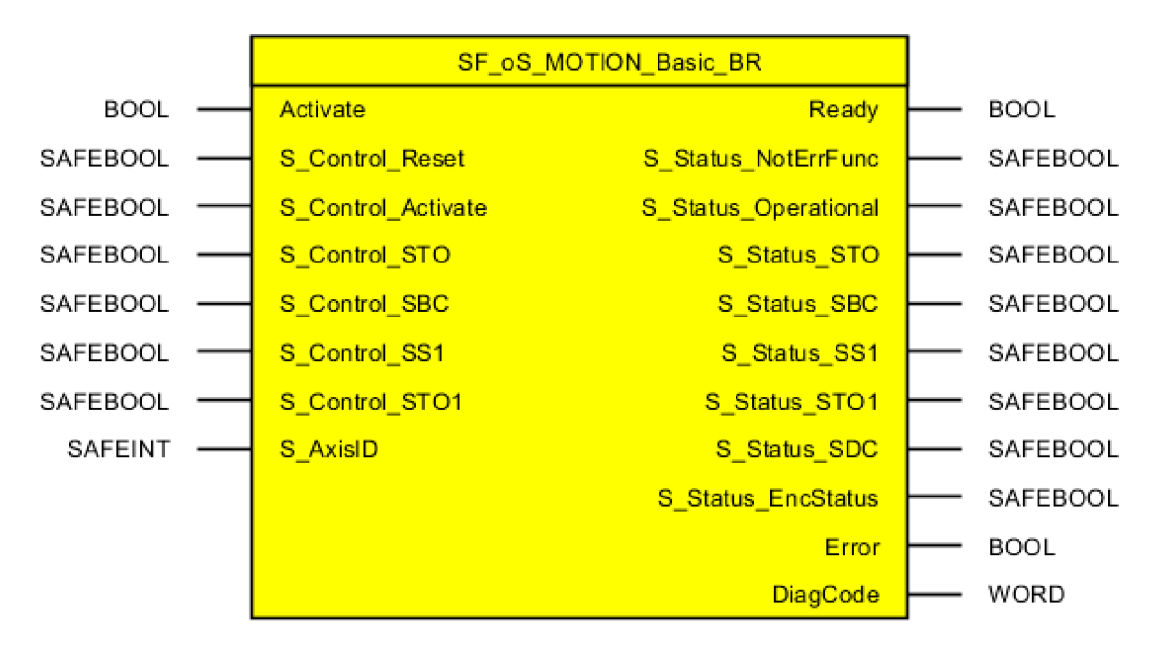

Obrázek 4.6: Funkční blok SF\_oS\_MOTION\_Basic\_BR

#### **Specifické I/O bloku SF\_oS\_MOTION\_Basic\_B R**

• S\_Control\_Reset

Slouží k vyresetování funkčního bloku za účelem odstranění erroru poté, co odezněla porucha, která ho způsobila. Stejně jako vstupní parametr Reset je <sup>i</sup> S\_Control\_Reset citlivý na náběžnou hranu. Naopak rozdílem je nutnost ho ovládat proměnnou datového typu SAFEBOOL.

#### • S Control Activate

Vstupní parametr datového typu SAFEBOOL, kterým je aktivován interní stavový automat funkčního bloku. Pokud je na vstup přiveden signál odpovídající logické hodnotě SAFETRUE, stavový automat je spuštěn a je možné aktivovat jak pohon, tak jednu z integrovaných bezpečnostních funkcí pohonu. Pokud je na vstup přiveden signál odpovídající logické hodnotě SAFEFALSE, stavový automat je ve stavu IDLE (nečinný) a pohon není možné spustit. Parametr S Control Activate lze ovládat proměnnou nebo konstantou.

#### . S\_Control\_STO

Vstup datového typu SAFEBOOL, kterým je aktivována integrovaná bezpečnostní funkce pohonu Safe Torque Off. Pokud funkce není vůbec vyžadována, lze tento vstup ponechat nezapojený. Pokud ano, aktivuje se přivedením signálu odpovídajícího logické hodnotě SAFEFALSE a může být ovládána proměnnou nebo nastavena na konstantní hodnotu.

#### . S\_AxisID

Vstupní parametr datového typu SAFEINT sloužící k přiřazení reálného pohonu k funkčnímu bloku, kterým je ovládán.

#### . S\_Status\_STO

Výstupní parametr datového typu SAFEBOOL sloužící k indikaci stavu integrované bezpečnostní funkce Safe Torque Off. Jestliže výstup odpovídá logické hodnotě SAFETRUE, bezpečnostní funkce je aktivní a pohon byl bezpečně zastaven. Jestliže výstup odpovídá logické hodnotě SAFEFALSE, bezpečnostní funkce není aktivní nebo pohon ještě nebyl bezpečně zastaven.

## 4.3 Popis vlastního programu

### 4.3.1 Tlačítko nouzového zastavení

K softwareovému zajištění funkce tlačítka nouzového zastavení je použit funkční blok SF\_EmergencyStop. Část FBD programu bezpečnostního PLC, která zajišťuje funkci tlačítka nouzového zastavení lze vidět na obrázku 4.7.

#### **Aktivace**

Jelikož je na povolovací vstup Activate přiveden statický signál odpovídající logické hodnotě TRUE, funkční blok je aktivní celou dobu od spuštění bezpečnostního PLC až do jeho vypnutí. K ověření, že je skutečně aktivní slouží proměnná ES\_Rdy připojená na výstupní parametr Ready. Ta je přenášena po jednom z komunikačních kanálů z bezpečnostního PLC do standardního PLC, kde se s ní dále pracuje.

#### **Řídicí signál**

Řídicí signál, přesněji výsledek vyhodnocení ekvivalence dvojice řídicích signálů ESDualChannel je připojen na vstup S\_EStopIn. Aby bylo možné získat správné vyhodnocení ekvivalence v podobě jedné proměnné, musí být nastaveny následující parametry:

- Jelikož pulzní signály z různých pulzních výstupů bezpečnostního PLC se liší, je nutné nastavit, na kterém vstupu má být očekáván jaký signál. U našeho E-Stopu prochází jedním kanálem signál z pulzního zdroje 3 na bezpečnostní vstup 1 a druhým kanálem signál z pulzního zdroje 4 na bezpečnostní vstup 2.
- Jelikož máme E-Stop se dvěma NC kontakty, oba kontakty by měly být bud sepnuté nebo rozepnuté. Two-Channel Processing Mode udávající, jak je vyhodnocen stav ochranného zařízení je tedy nastaven na Equivalent.

#### **Signál ovládající bezpečnostní funkci pohonu**

Výsledek vyhodnocení stavu ochranného zařízení je z výstupu S\_EStopOut ukládán do lokální proměnné sES\_OUT typu SAFEBOOL a globální ES\_OUT typu BOOL. sES\_OUT dále slouží jako jedna z proměnných sloužících k ovládání integrované bezpečnostní funkce Safe Torque Off obou pohonů. ES\_OUT je přenášena po jednom z komunikačních kanálů z bezpečnostního do standardního PLC, kde se s ní dále pracuje.

#### **Resetování**

Na vstupní parametry S StartReset a S AutoReset jsou přivedeny statické signály odpovídající logické hodnotě SAFEFALSE. Funkční blok tlačítka nouzového zastavení je tedy nutné resetovat po jeho vlastní aktivaci, i každé aktivaci nezpečnostní funkce spuštěné ochranným zařízením, jehož stav monitoruje. Reset je proveden zmáčknutím resetovacího tlačítka na modulu E-Stopu, které je připojeno k jednomu z digitálních vstupů. Ten nastavuje proměnnou Reset, která je přenášena komunikačním kanálem ze standardního do bezpečnostního PLC, kde je připojena k resetovacím vstupům všech bloků.

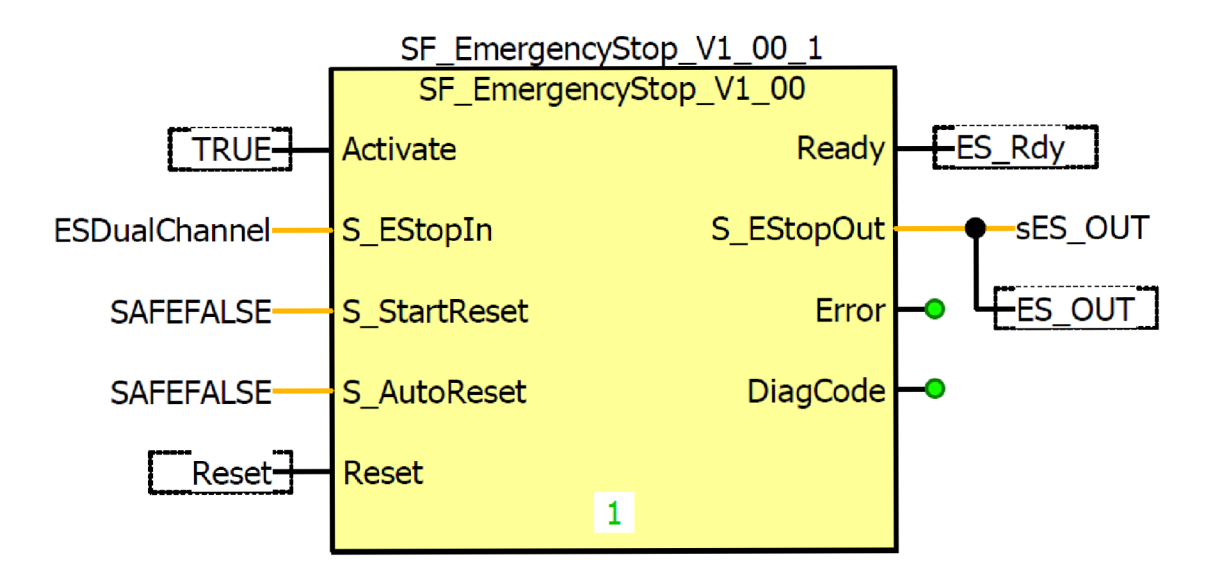

Obrázek 4.7: FBD program zajišťující funkci tlačítka nouzového zastavení

### 4.3.2 Světelný závěs

K softwareovému zajištění funkce bezpečnostního světelného závěsu je použit funkční blok SF ESPE. Část FBD programu bezpečnostního PLC, která zajišťuje funkci světelného závěsu lze vidět na obrázku 4.8.

#### **Aktivace**

SF\_ESPE je aktivován přes předřazený funkční blok SF\_Equivalent, na jehož povolovací vstup Activate je přiveden statický signál odpovídající logické hodnotě TRUE. Poté, co je SF\_Equivalent aktivní, je jeho výstupní parametr Ready nastaven na hodnotu TRUE. Ten je spojený s povolovacím vstupem funkčního bloku SF\_ESPE, čímž je aktivován. Oba bloky jsou aktivní celou dobu od spuštění bezpečnostního PLC až do jeho vypnutí. K ověření, že je blok SF\_ESPE skutečně aktivní slouží proměnná ESPE\_Rdy připojená na výstupní parametr Ready. Tato proměnná je přenášena po jednom z komunikačních kanálů z bezpečnostního do standardního PLC, kde se s ní dále pracuje.

#### **Řídicí signály**

Separátní signály ESPE\_OSSD1 a ESPE\_OSSD2 odpovídající stavu jednotlivých bezpečných výstupů světelného závěsu jsou přivedeny na vstupy S\_ChannelA

a S\_ChannelB bloku SF\_Equivalent. Teprve výsledek vyhodnocení jejich ekvivalnce je z výstupu S\_EquivalentOut posílán na vstup ESPE\_In a slouží tedy jako řídicí signál. Jelikož do tohoto ochranného zařízení nejsou posílány žádné pulzy, je bezpečnostní PLC nastaveno, aby na vstupech 3 a 4, ke kterým je ochranné zařízení připojeno žádné pulzy neočekávalo. Místo toho pracuje s logickými hodnotami high a low, které na své polovodičové bezpečnostní výstupy OSSD1 a OSSD2 nastavuje světelný závěs.

#### **Signál ovládající bezpečnostní funkci pohonu**

Výsledek vyhodnocení stavu ochranného zařízení je z výstupu S\_ESPE\_OUT ukládán do lokální proměnné sESPE\_OUT typu SAFEBOOL a globální ESPE\_OUT typu BOOL. sESPE\_OUT dále slouží jako jedna z proměnných sloužících k ovládání integrované bezpečnostní funkce Safe Torque Off horního pohonu. ESPE\_OUT je přenášena po jednom z komunikačních kanálů z bezpečnostního do standardního PLC, kde se s ní dále pracuje.

#### **Resetování**

Na vstupní parametr **S** StartReset je přiveden statický signál odpovídající logické hodnotě SAFEFALSE. Funkční blok optoelektronického ochranného zařízení je tedy nutné po jeho vlastní aktivaci vždy resetovat. Vstupní parametr S\_AutoReset je ovládán proměnnou AutoReset, která je nastavována uživatelem a přenášena ze standardního PLC po jednom z komunikačních kanálů do bezpečnostního PLC. Zda bude vyžadován reset funkčního bloku SF\_ESPE po aktivaci bezpečnostní funkce určuje proměnná AutoReset. Narozdíl od tlačítka nouzového zastavení je možné optoelektronické ochranné zařízení deaktivovat, respektive potlačit výstup funkčního bloku

monutorujícího jeho stav. Je tedy vhodné ošetřit, aby když je tento výstup potlačen, nedocházelo ke změně jeho stavu. Pokud by totiž blok vyhodnotil nebezpečnou situaci a výstup ovládající kontrolovaný proces nastavil na logickou hodnotu SAFEFALSE, po opětovné aktivaci ochranného zařízení by bylo nesmyslně nutné provádět reset. Proto je v případě, že je ochranné zařízení deaktivované reset prováděn automaticky za následujících podmínek:

- výstup funkčního bloku ovládající kontrolovaný proces je potlačen
- výstup funkčního bloku ovládající kontrolovaný proces odpovídá logické hodnotě SAFEFALSE
- ochranné zařízení není ve stavu, kdy by měla být bezpečnostní funkce za normálního stavu aktivní

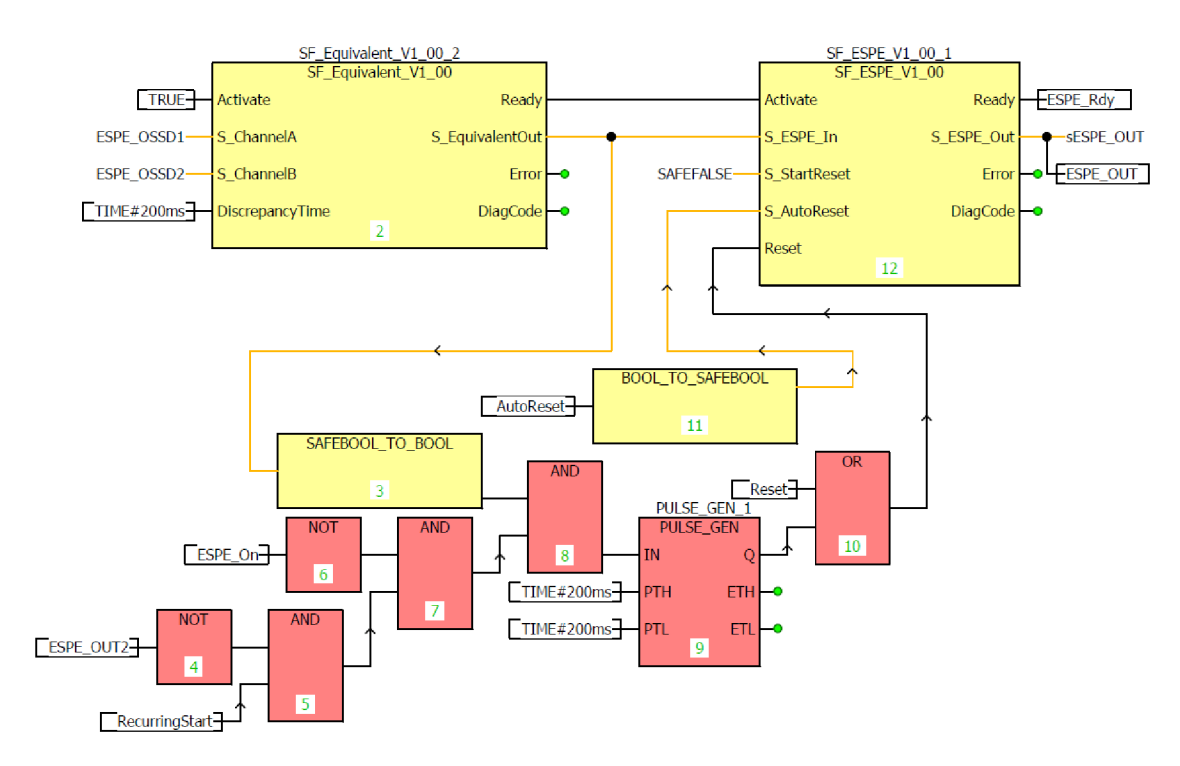

• funkční blok byl po aktivaci vyresetován

Obrázek 4.8: FBD program zajišťující funkci světelného závěsu

### 4.3.3 Blokovací zařízení s jištěním

K softwareovému zajištění funkce blokovacího zařízení s jištěním je použit funkční blok SF GuardLocking. Část FBD programu bezpečnostního PLC, která zajišťuje funkci blokovacího zařízení s jištěním lze vidět na obrázku 4.9.

#### **Aktivace**

Jelikož je na povolovací vstup Activate přiveden statický signál odpovídající logické hodnotě TRUE, funkční blok je aktivní celou dobu od spuštění bezpečnostního PLC až do jeho vypnutí. K ověření, že je skutečně aktivní slouží proměnná GL\_Rdy připojená na výstupní parametr Ready. Ta je přenášena po jednom z komunikačních kanálů z bezpečnostního do standardního PLC, kde se s ní dále pracuje.

#### **Řídicí signál**

Řídicí signál, přesněji výsledek vyhodnocení ekvivalence dvojice řídicích signálů GLDualChannel je připojen na vstup S\_GuardMonitoring. Aby bylo možné získat správné vyhodnocení ekvivalence v podobě jedné proměnné, musí být nastaveny následující parametry:

- Jelikož do tohoto ochranného zařízení nejsou posílány žádné pulzy, je bezpečnostní PLC nastaveno, aby na vstupech 5 a 6, ke kterým je ochranné zařízení připojeno žádné pulzy neočekávalo. Místo toho pracuje s logickými hodnotami high a low, které na své polovodičové bezpečnostní výstupy **OSSD1** a **OSSD2** nastavuje bezkontaktní spínač, který je součástí modulu magnetického zámku.
- Two-Channel Processing Mode udávající, jak je vyhodnocen stav ochranného zařízení je nastaven na Equivalent, jelikož oba bezpečnostní výstupy bezkontaktního spínače přepínají synchronně.

#### **Stav chráněného prostoru**

Informaci o stavu chráněného prostoru získává funkční blok na vstupu S\_SafetyActive prostřednictvím proměnné MoveActive. Ta je přenášena ze standardního PLC, kde je součástí funkčního bloku MpAxisBasic. Pokud nabývá logické hodnoty TRUE, servomotor se točí. Pro funkční blok SF\_GuardLocking ovšem logická hodnota SAFETRUE na vstupu S\_SafetyActive znamená, že chráněný prostor je bezpečný. Je tedy nutné proměnnou MoveActive před připojením na tento vstup znegovať.

#### **Stav jistícího magnetu**

Ke vstupu GuardLocked je připojena lokální proměnná GL\_MagnetState nesoucí informaci o fyzickém stavu bezpečného výstupu, kterým je ovládán jistící magnet. Funkční blok tedy získává informaci, zda je blokovací zařízení zajištěno.

#### **Vyžádání uvolnění**

Proměnná GL\_Unlock přivedená na vstup UnlockGuard zajišťuje uvolnění jistícího magnetu, pokud je uživatelem vyžádáno. Tato proměnná je vytvořená ve standardním PLC, odkud je přenášena komunikačním kanálem do bezpečnostního PLC. Důvodem je, aby mohla být nastavována pomocí tlačítka na vizualizaci.

#### **Ovládání jištění**

Výstupem S\_UnlockGuard funkční blok ovládá jistící magnet. Aby bylo blokovací zařízení zajištěno, musí být splněny následující podmínky:

- výstup S\_UnlockGuard je ve stavu FALSE
- proměnná GLDualChannel nabývá hodnoty TRUE (dveře jsou zavřené)
- proměnná GL On nabývá hodnoty TRUE (ochranne zařízení je aktivní
- alespoň 50ms po nastavení byl výstup uvolněn proměnnou ReleaseOutput01

#### **Signál ovládající bezpečnostní funkci pohonu**

Výsledek vyhodnocení stavu ochranného zařízení je z výstupu S\_GuardLocked ukládán do lokální proměnné sGL\_OUT typu SAFEBOOL a globální GL\_OUT typu BOOL. sGL\_OUT dále slouží jako jedna z proměnných sloužících k ovládání integrované bezpečnostní funkce Safe Torque Off dolního pohonu. GL\_OUT je přenášena po jednom z komunikačních kanálů z bezpečnostního do standardního PLC, kde se s ní dále pracuje.

#### **Resetování**

Resetování funguje identicky jako u světelného závěsu.

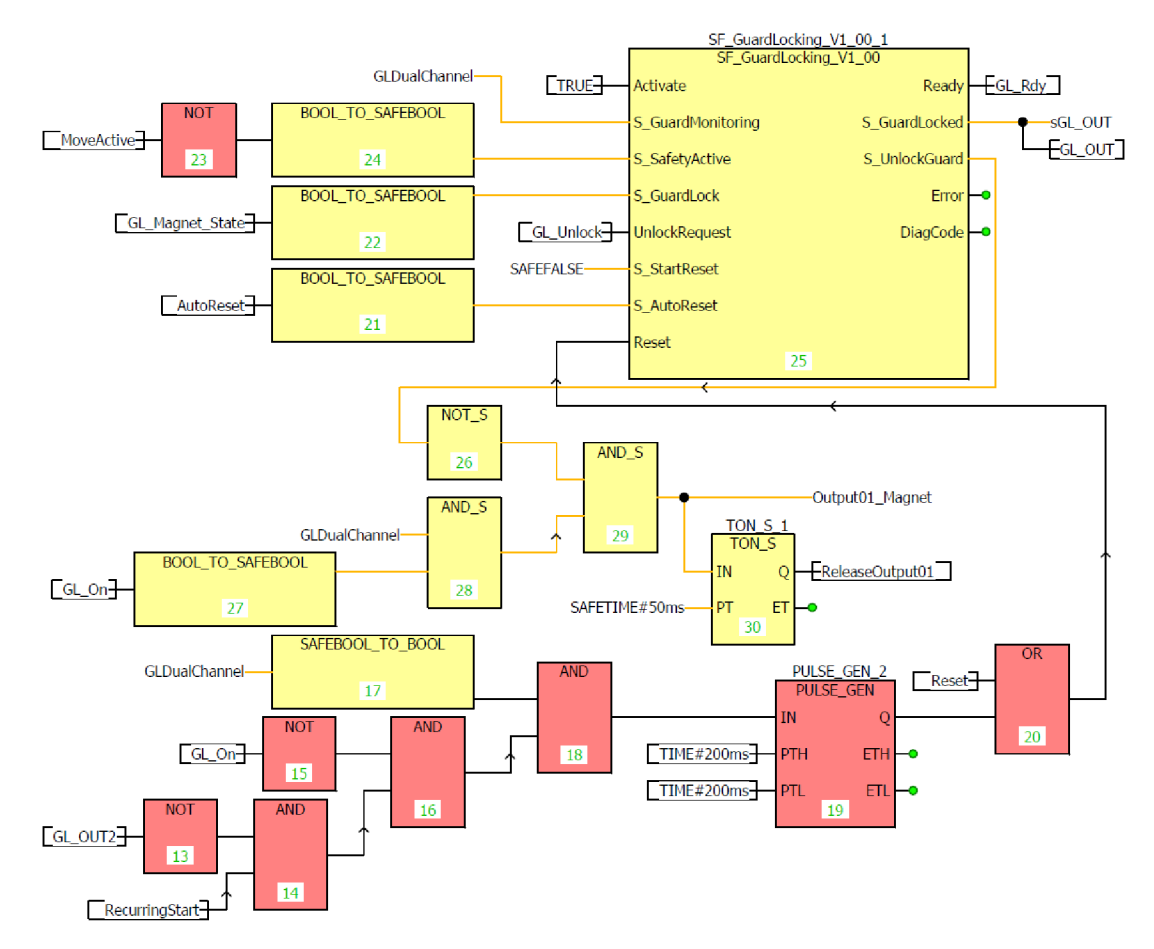

Obrázek 4.9: FBD program zajišťující funkci blokovacího zařízení s jištěním

### 4.3.4 Bezkontaktní blokovací spínač

K softwareovému zajištění funkce bezdotykového blokovacího zařízení pro monitorování dveří je použit funkční blok **SF** GuardMonitoring. Část FBD programu bezpečnostního PLC, která zajišťuje funkci bezkontaktního blokovacího spínače lze vidět na obrázku 4.10.

#### **Aktivace**

SF\_GuardMonitoring je aktivován přes předřazený funkční blok SF\_Equivalent, na jehož povolovací vstup Activate je přiveden statický signál odpovídající logické hodnotě TRUE. Poté, co je SF\_Equivalent aktivní, je jeho výstupní parametr Ready nastaven na hodnotu TRUE. Ten je spojený s povolovacím vstupem funkčního bloku SF\_GuardMonitoring, čímž je aktivován. Oba bloky jsou aktivní celou dobu od spuštění bezpečnostního PLC až do jeho vypnutí. K ověření, že je blok SF\_GuardMonitoring skutečně aktivní slouží proměnná GM\_Rdy připojená na výstupní parametr Ready. Tato proměnná je přenášena po jednom z komunikačních kanálů z bezpečnostního do standardního PLC, kde se s ní dále pracuje.

#### **Řídicí signály**

Separátní Řídicí signály GM\_OA a GM\_OB odpovídající stavu jednotlivých bezpečných výstupů světelného závěsu jsou přivedeny na vstupy S\_ChannelA a S\_ChannelB bloku SF Equivalent. Teprve výsledek vyhodnocení jejich ekvivalnce je z výstupu S\_EquivalentOut posílán na vstupy S\_GuardSwitch1 a S\_GuardSwitch2, a slouží tedy jako řídicí signál. Ačkoli by sepárátní řídicí signály GM\_OA a GM\_OB šlo připojit přímo na vstupy S\_GuardSwitch1 a S\_GuardSwitch2, potřebujeme znát výsledek vyhodnocení jejich ekvivalence, se kterým se dále pracuje. Máme tedy jeden řídicí signál odpovídající vyhodnocení ekvivalence, který je připojen na vstupy S\_GuardSwitchl a S\_GuardSwitch2. Jelikož do tohoto ochranného zařízení nejsou posílány žádné pulzy, je bezpečnostní PLC nastaveno, aby na vstupech 7 a 8, ke kterým je ochranné zařízení připojeno žádné pulzy neočekávalo. Místo toho pracuje s logickými hodnotami high a low, které na své polovodičové bezpečnostní výstupy OSSD1 a OSSD2 nastavuje bezkontaktní spínač.

#### **Signál ovládající bezpečnostní funkci pohonu**

Výsledek vyhodnocení stavu ochranného zařízení je z výstupu S\_GuardMonitoring ukládán do lokální proměnné sGM\_OUT typu SAFEBOOL a globální GM\_OUT typu BOOL. sGM\_OUT dále slouží jako jedna z proměnných sloužících k ovládání integrované bezpečnostní funkce Safe Torque Off dolního pohonu. GM\_OUT je přenášena po jednom z komunikačních kanálů z bezpečnostního do standardního PLC, kde se s ní dále pracuje.

#### **Resetování**

Resetování funguje identicky jako u světelného závěsu a blokovacího zařízení s jištěním.

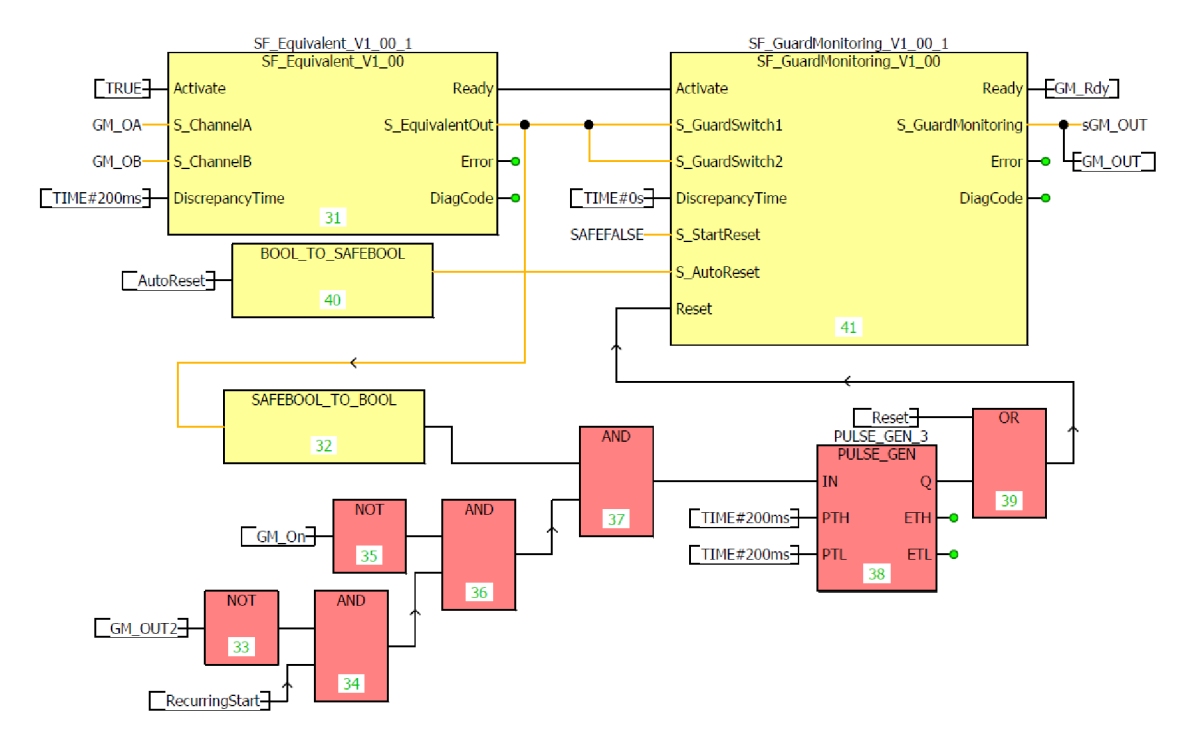

Obrázek 4.10: FB D program zajišťující funkci bezkontaktního blokovacího zařízení

### 4.3.5 Výběr bezpečnostního módu horního pohonu

Bezpečnostní funkce Safe Torque Off horního pohonu je spouštěna zamáčknutím tlačítka nouzového zastavení, případně narušením ochranného pole světelného závěsu. Funkci E-Stopu nelze nijak potlačit a pohon na jeho zamáčknutí vždy reaguje zastavením. Oproti tomu funkce světelného závěsu je volitelná a lze ji vybrat/potlačit příslušným tlačítkem zap/vyp na operátorském panelu. Máme tedy dva módy, mezi kterými můžeme volit: pouze E-Stop nebo E-Stop a světelný závěs. Část FBD programu bezpečnostního PLC, která zajišťuje výběr bezpečnostního módu horního pohonu lze vidět na obrázku 4.11.

Výběr módu je programově realizován funkčním blokem SEL\_S. Jelikož máme pouze dva módy, stačí nám jednoduchý selektor, podle jehož podmínkového vstupního parametru je vybírán jeden ze dvou vstupů, jehož stav se zrcadlí na výstupu. Podmínkový vstup je ovládán proměnnou ESPE\_ON, která je nastavována na panelu výběrem světelného závěsu. Protože je datového typu BOOL a podmínkový vstup očekává datový typ SAFEBOOL, je nutné ji přetypovat pomocí bloku BOOL\_TO\_SAFEBOOL.

Pokud proměnná ESPE On nabývá logické hodnoty FALSE, výstup SEL S zrcadlí vstup AF a výstupní proměnná STO\_UM odpovídá logické hodnotě proměnné sES\_OUT. Pokud proměnná ESPE\_On nabývá logické hodnoty TRUE, výstup SEL\_S zrcadlí vstup AT a výstupní proměnná STO UM odpovídá logickému součinu hodnot sES OUT a sESPE\_OUT.

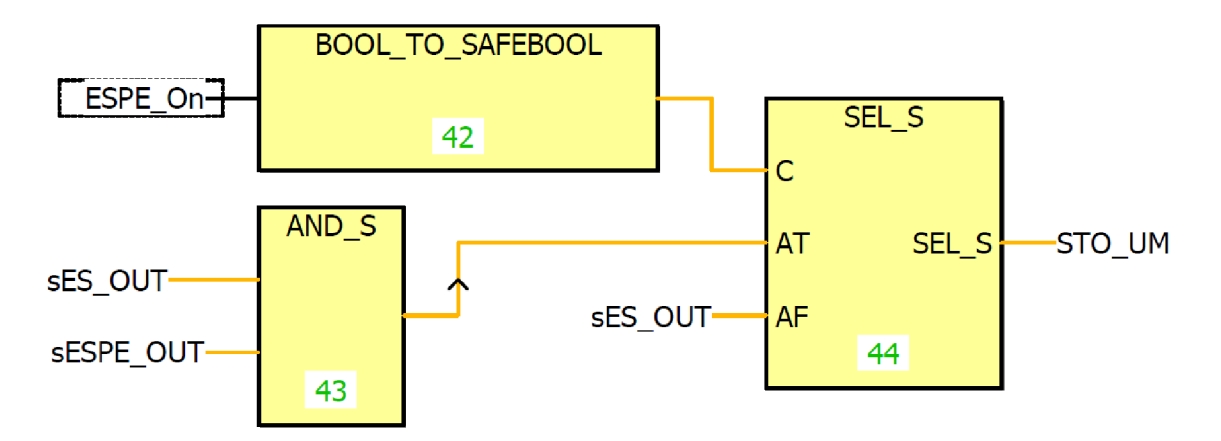

Obrázek 4.11: FBD program pro výběr bezpečnostního módu horního motoru

### 4.3.6 Výběr bezpečnostního módu dolního pohonu

Bezpečnostní funkce Safe Torque Off dolního pohonu je spouštěna zamáčknutím tlačítka nouzového zastavení, případně otevřením branky, což je zaznamenáno bezkontaktním blokovacím spínačem. Také je možné využít blokovacího zařízení s jištěním, čímž je zamezeno přístupu k aktivnímu pohonu. Funkci E-Stopu nelze nijak potlačit a pohon na jeho zamáčknutí vždy reaguje zastavením. Oproti tomu funkce bezkontaktního spínače a blokovacího modulu s magnetickým jištěním jsou volitelné a lze je vybrat/potlačit příslušným tlačítkem zap/vyp na operátorském panelu. Máme tedy čtyři módy, mezi kterými můžeme volit: pouze E-Stop, E-Stop + bezkontaktní spínač, E-Stop + modul s magnetickým jištěním a E-Stop + bezkontaktní spínač + modul s magnetickým jištěním. Část FBD programu bezpečnostního PLC, která zajišťuje výběr bezpečnostního módu dolního pohonu lze vidět na obrázku 4.12.

Výběr módu je programově realizován multiplexorem 1 ze 4, složeným z hradel AND\_S, OR\_S a NOT\_S. Ten má dva adresové vstupy, které jsou ovládány proměnnými GL\_On a GM\_On. Tyto proměnné jsou nastavovány příslušnými tlačítky sloužícími k výběru ochranných zařízení na operátorském panelu. Jelikož jsou do bezpečnostního PLC přenášeny ze standardního PLC, jsou datového typu BOOL, a je nutné je pretypovať pomocí bloků BOOL\_TO\_SAFEBOOL.

Pokud proměnné GL On a GM On nabývají logické hodnoty FALSE, výstup STO\_BM zrcadlí stav proměnné sES\_OUT. Pokud proměnná GL\_On nabývá logické hodnoty TRUE a GM\_On nabývá logické hodnoty FALSE, hodnota na výstupu STO\_BM je logickým součinem hodnot proměnných sES\_OUT a sGL\_OUT. Pokud proměnná GL\_On nabývá logické hodnoty FALSE a GM\_On nabývá logické hodnoty TRUE, hodnota na výstupu STO\_BM je logickým součinem hodnot proměnných sES\_OUT a sGM\_OUT. Pokud proměnné GL\_On a GM\_On nabývají logické hodnoty TRUE, hodnota na výstupu STO\_BM je logickým součinem hodnot proměnných sES\_OUT, sGM\_OUT a sGL OUT.

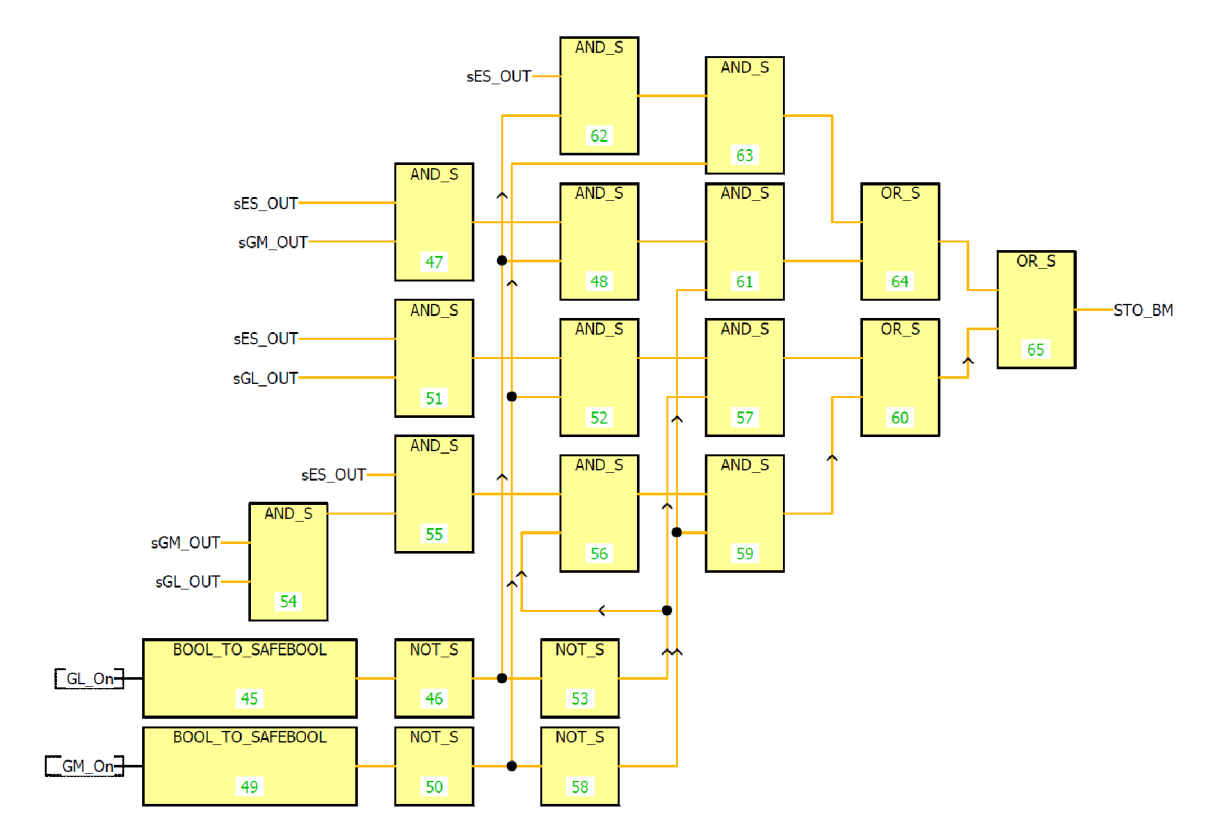

Obrázek 4.12: FBD program pro výběr bezpečnostního módu dolního motoru

### 4.3.7 Aktivace bezpečnostní funkce Safe Torque Off

Bezpečnostní funkce Safe Torque Off pohonu je aktivována, pokud je na vstup S\_Control\_STO jemu příslušícího funkčního bloku SF\_oS\_MOTION\_Basic\_BR přivedena logická hodnota FALŠE. V našem případě jsou tyto vstupy ovládány proměnnými STO\_UM a STO\_BM, jejichž logická hodnota je vypočtena v závislosti na zvoleném bezpčnostním módu příslušného motoru. K indikaci stavu bezpečnostní funkce jednotlivých pohonů slouží výstupy S\_Status\_STO. Z nich jsou do proměnných UMSafetyOK a BMSafetyOK ukládány negované hodnoty, které jsou komunikačním kanálem posílány do standardního PLC, kde se s nimi dále pracuje.

Proměnná STO je logickým součtem výstupů S Status STO funkčních bloků obou pohonů. Pokud alespoň jeden z výstupů nabývá logické hodnoty TRUE, nabývá proměnná STO taktéž hodnoty TRUE. Tato proměnná je dále využívána jako jedno z kritérií pro podsvícení resetovacího tlačítka.

Část FBD programu bezpečnostního PLC, která zajišťuje ovládání bezpečnostní funkce Safe Torque Off lze vidět na obrázku 4.13.

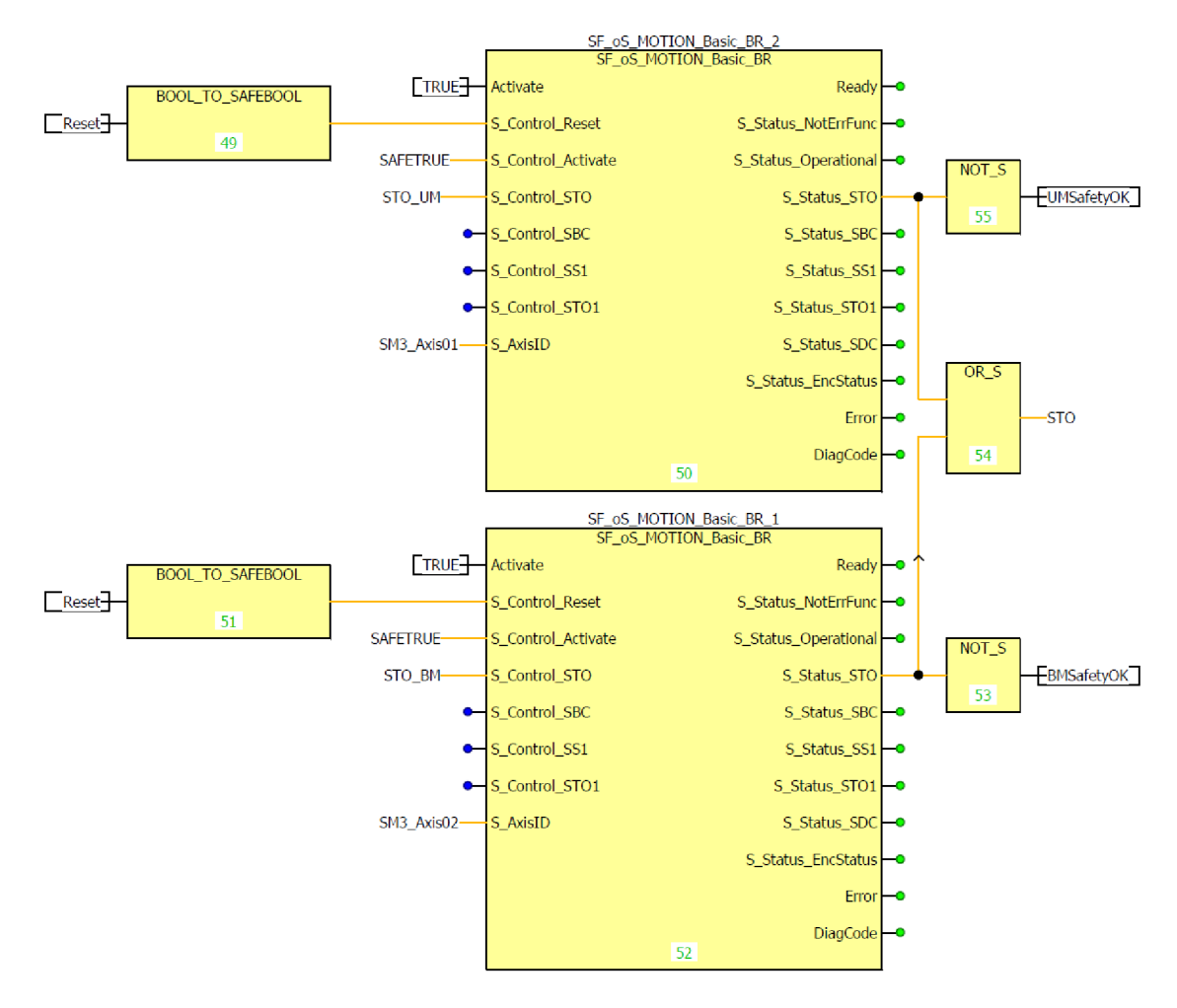

Obrázek 4.13: FBD program pro ovládání funkce Safe Torque Off

### 4.3.8 Podsvícení resetovacího tlačítka

Resetovací tlačítko by logicky mělo být podsvíceno v případě, že je pro další chod pohonů vyžadován reset. K tomu dochází v následujících situacích:

- proměnná STO nabývá hodnoty TRUE (bezpečnostní funkce některého z pohonů je aktivní) a AutoReset je neaktivní,
- pohony byly zastaveny tlačítkem nouzového zastavení (separátní situace, jelikož AutoReset se na tlačítko nouzového zastavení nevztahuje),
- bezpečnostní PLC bylo zrovna zapnuto.

Část programu v jazyce funkčních bloků, která realizuje podsvícení resetovacího tlačítka lze vidět na obrázku 4.14.

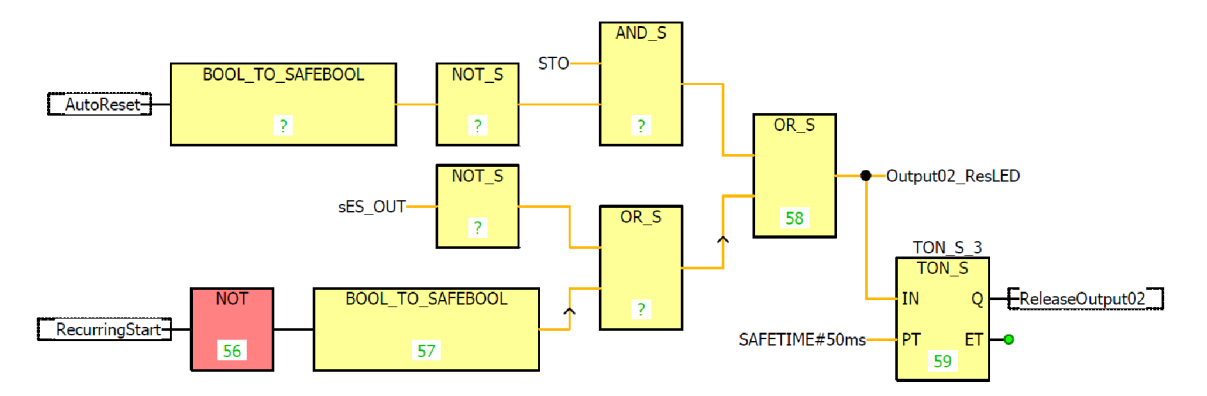

Obrázek 4.14: FBD program pro ovládání podsvícení resetovacího tlačítka

## 5 Vizualizace

Jednoduchá VC4 vizualizace (Obrázek 5.1) umožňuje:

- zapínání a vypínání servopohonů,
- sledování stavu servopohonů pomocí textového pole a kontrolky,
- aktivaci a deaktivaci všech ochranných zařízení kromě E-Stopu,
- sledování stavu všech ochranných zařízení pomocí textového pole a kontrolky,
- tlačítkem uvolnit jistící magnet ochranného zařízení s jištěním,
- aktivaci a deaktivaci AutoResetu (automatického spoštění pohonů po odeznění nebezpečné situace).

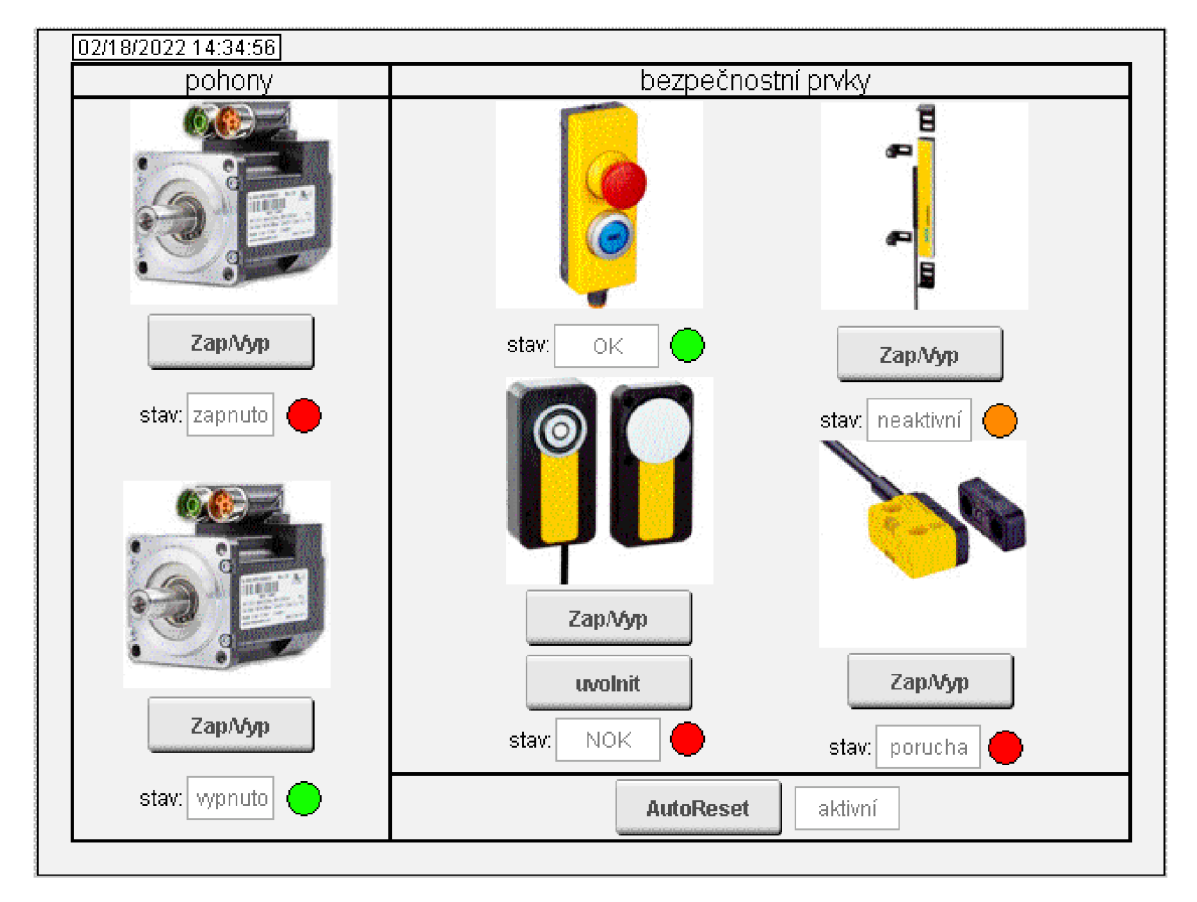

Obrázek 5.1: Vizualizace

### 5.1 Pohony

V okně pohony jsou pod sebou umístěny dva obrázky servopohonů 8LVA22, reprezentující horní a dolní servopohon laboratorního přípravku.

#### **Zapínání a vypínání**

Pod oběma obrázky se nachází tlačítko s popisem Zap/Vyp, sloužící k roztočení nebo zastavení příslušného pohonu. Tlačítka jsou typu ToggleDatapoint, a jsou jimi nastavovány binární proměnné UMStartButton a BMStartButton. V případě zamáčknutí tlačítka je příslušná proměnná nastavena na logickou hodnotu TRUE, v případě vymáčknutí tlačítka pak na logickou hodnotu FALŠE.

#### **Indikace stavu**

Pod oběma tlačítky se nachází textový zobrazovač, ve kterém je zobrazován text zapnuto nebo vypnuto, podávající informaci o stavu příslušného pohonu. Těmto zobrazovačům jsou přiřazeny proměnné UpperMotorState a BottomMotorState, které jsou nastavovány v programu Motion.

Napravo od textového zobrazovače se nachází kontrolka, jejíž barva se mění v závislost na tom, zda se daný pohon otáčí nebo ne. V případě nehybnosti pohonu je kontrolka zelená, v opačném případě červená. Její barva programově závisí na hodnotě příslušné proměnné MoveActive (pro horní nebo dolní pohon), získávané z programu Motion.

### 5.2 Bezpečnostní prvky

V okně Bezpečnostní prvky jsou umístěny obrázky všech ochranných zařízení, které slouží k jednduché orientaci.

#### **Aktivace a deaktivace**

Pod obrázky se nachází tlačítko Zap/Vyp, které slouží k aktivaci a deaktivaci příslušného ochranného zařízení. Stejně jako u pohonů jsou i tato tlačítka typu ToggleDatapoint. Zamáčknutím se proměnná sloužící k aktivaci příslušného ochranného zařízení nastaví na logickou hodnotu TRUE, vymáčknutím poté na logickou hodnotu FALŠE. Tyto proměnné ESPE\_On, GL\_On a GM\_On spadají pod program Safety stadardního PLC, odkud jsou komunikačními kanály přenášeny do bezpečnostního PLC, kde jsou využívány k volbě bezpečnostního módu pohonů. E-Stop nelze deaktivovat, z čehož vyplývá, že tlačítko není k ničemu potřeba.

#### **Indikace stavu**

Stejně jako pohony, mají i ochranná zařízení pod aktivačním tlačítkem textový zobrazovač a kontrolku, které slouží k indikaci jejich stavu. Každé ocharné zařízení má svoji proměnnou pro textový zobrazovač i svoji proměnnou pro kontrolku. Ty jsou nastavovány v programu Safety standardního PLC, kde je vyhodnocován stav ochranných zařízení. Do proměnné pro textový zobrazovač je ukládán text OK (bezpečnostní funkce není vyžadována), NOK (bezpečnostní funkce je vyžadována), porucha (funkční blok monitorující stav ochranného zařízení není aktivní) a případně neaktivní (funkce ochranného zařízení není zvolena). Kontrolka může mít zelenou, červenou nebo oranžovou barvu, která se mění v závislosti na hodnotě příslušné proměnné typu INT.

#### **Tlačítko ovládající jištění**

Blokovací zařízení s magnetickým jištěním potřebuje navíc tlačítko, kterým si v případě zajištěných dveří uživatel vyžádá uvolnění. I toto tlačítko je typu ToggleDatapoint V případě, že je zamáčknuté nabývá proměnná GL\_Unlock, která je jím ovládána logické hodnoty TRUE. V případě vymáčknutí nabývá logické hodnoty FALŠE. S touto proměnnou se pracuje jak v programu Safety standardního PLC, tak i v bezpečnostním PLC.

#### **Režim automatického spouštění pohonů**

Tlačítkem AutoReset se aktivuje a deaktivuje režim automatického spouštění pohonů. V případě, že je tlačítko AutoReset i spouštěcí tlačítko zamáčknuto a nebezpečná situace, která zůsobila zastavení pohonů již odezněla, pohony se samy opětovně spustí. Vedle tlačítka se nachází textový zobrazovač, který zobrazuje text aktivní nebo neaktivní v závislosti na tom, zda je tlačítko zamáčknuté nebo ne. Přesněji řečeno se text uložený v zobrazované proměnné AutoResetState mění v závislosti na hodnotě proměnné AutoReset, které je nastavována právě tímto tlačítkem. To zajišťuje program Safety standardního PLC.

## Závěr

V práci byl popsán vytvořený funkční návrh bezpečnostní aplikace realizované na laboratorním přípravku. Dva tyto laboratorní přípravky byly v první fázi praktické části zkompletovány. Kompletace zahrnovala smontování mechanického rámu. osazení automatizačními prvky a realizaci elektroinstalace. Následně byl paralelně vytvářen software pro bezpečnostní PLC a standardní PLC, včetně vizualizace. Výsledkem je funkční bezpečnostní aplikace realizovaná na laboratorním přípravku, která může po jeho zařazení do výuky sloužit jako vzorová. Tato aplikace předvádí použití ochranných zařízení, která jsou v průmyslu používána k zajištění funkční bezpečnosti. Uživatel si může na operátorském panelu navolit jednu z možných kombinací bezpečnostních prvků a poté otestovat jejich funkci. Vizualizace současně umožňuje sledovat jejich stav a pokrývá všechny nutné ovládací prvky pro práci s nimi. K jednoduché vizuální kontrole funkčnosti ochranných zařízení slouží dva servopohony, které jsou rovněž ovládány z operátorského panelu.

Jelikož servopohony nainstalované na laboratorním přípravku disponují celou řadou pokročilých integrovaných bezpečnostních funkcí, nabízí se možnost navázat diplomovou prací, která bude demonstrovat funkcionalitu některých z nich.

## Použitá literatura

- [1] ROCKWELL AUTOMATION, INC. Bezpečnostní řídicí systémy pro stroj*ní zařízení. Zásady, normy, implementace (Revize 5 řady publikací Safebook).* B.m.: Rockwell Automation, Inc., 2016. Strojní vybavení - safebook 5.
- [2] ČSN E N 61131-3 ED.2 (187050): *Programovatelné řídicí jednotky Část 3: Programovací jazyky.* 3. vydání. Praha: Úřad pro technickou normalizaci, metrologii a státní zkušebnictví, 2013.
- [3] *B&R Industrial Automation* [online], [cit. 2022-05-12]. Dostupné z: https://[www.br-automation.com/cs/.](http://www.br-automation.com/cs/)
- [4] *SICK Sensor Intelligence* [online], [cit. 2022-05-12]. Dostupné z: https://[www.sick.com/cz/cs/.](http://www.sick.com/cz/cs/)
- [5] B&R. *Automation Help English* [software]. 1. června  $2021$  [cit.  $2022-05-14$ ]. Dostupné z: https://www.br-automation. com/es/downloads / software / automation-studio / automation-studio- -410/automation-studio-v410/. Požadavky na webový prohlížeč: minimálně Windows Internet Explorer® 9.0. Lze stáhnout pouze jako součást balíčku Automation Studio V4.10.
- [6] ČSN E N ISO 13849-1 (833205): *Bezpečnost strojních zařízení Bezpečnostní části ovládacích systémů - Část 1: Obecné zásady pro konstrukci.* 4. vydání. Praha: Úřad pro technickou normalizaci, metrologii a státní zkušebnictví, 2017.
- [7] ČSN E N 62061 (332208): *Bezpečnost strojních zařízení Funkční bezpečnost elektrických, elektronických a programovatelných elektronických řídicích systémů souvisejících s bezpečností.* Praha: Český normalizační institut, 2005.
- [8] B&R. TM500 - *Introduction to Integrated Safety,* Training Material. 2018.
- [9] B&R. TM510 - *Working with SafeDESIGNER,* Training Material. 2019.
- [10] B&R. TM540 - *Integrated Safe Motion Control,* Training Material. 2018.

## A Přílohy

V přílohách se nachází soubor BP Hrnčíř - přílohy.zip, kde je k dispozici projekt vytvořený v Automation Studiu V4.10.